Univerzita Hradec Králové

Pedagogická fakulta

**Bakalářská práce**

2023 Břetislav Uher

Univerzita Hradec Králové

Pedagogická fakulta

Katedra pedagogiky a psychologie

### **Tvorba virtuálních tréninků pro odborné vzdělávání**

Bakalářská práce

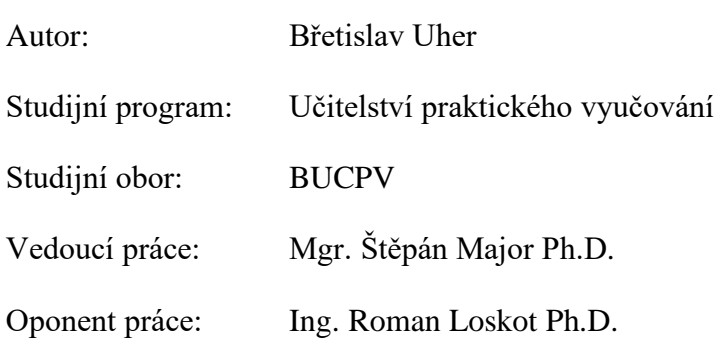

Hradec Králové 2023

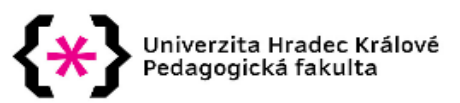

### Zadání bakalářské práce

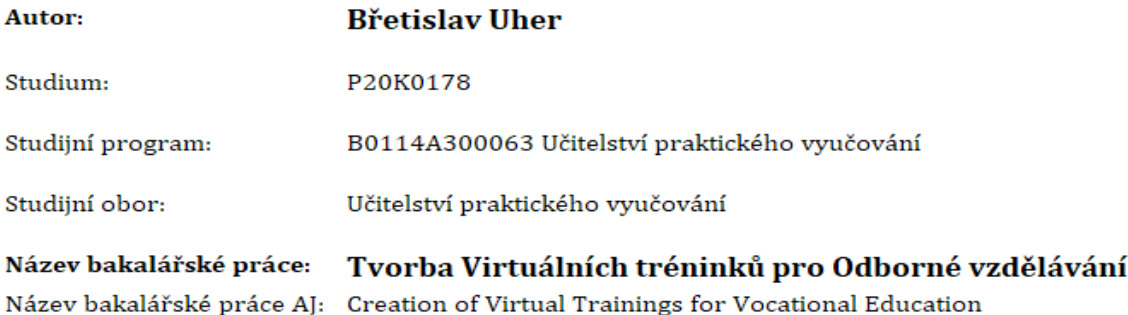

#### Cíl, metody, literatura, předpoklady:

V současné době se studenti a učni technických oborů seznamují s robotikou, 3D modelováním ale také virtuální realitou. Tématem navrhované bakalářské práce je tvorba virtuálního tréningu školního robota určeného pro výuku v podnikové škole ŠKODY AUTO, v níž je student zaměstnán.

V teoretické části práce student vymezí základní pojmy a problematika Virtuální Reality, 3D modelování a Robotiky, které jsou klíčové pro celou BP. V této části také student bude specifikovat význam virtuálního tréningu v technickém vzdělávání a ve výcviku obsluhy strojů a zařízení.

V praktické části BP se bude student dále zabývat přípravou a použitím Virtuálního tréninku na ovládání šesti-osého robota, který bude následně použitý při výuce v závodní škole ŠKODA AUTO. Virtuální trénink bude mít za cíl připravit žáky na práci v reálném prostředí, čímž může snížit riziko reálných nehod, ale hlavně je příkladným a bezpečným prostředím, kde si můžou žáci interaktivně vyzkoušet daný stroj.

Kolíbal Z.: Roboty a robotizované výrobní technologie,

ISBN: 978-80-214-4828-5

Beneš P, Lacko B, Maixner L, Šmejkal L, Voráček R, Král J, Janeček J, Künzel G, Semerád J, Souček P, Šulc B: Automatizace a automatizační technika 1 - Systémové pojetí automatizace, ISBN 9788025136287

Parisi T.: Learning Virtual Reality: Developing Immersive Experiences and Applications for Desktop, Web, and Mobile,

ISBN-13: 978-1491922835

Dailey-Hebert A., Hwa Choi D., Estes J.: Emerging Tools and Applications of Virtual Reality in Education

ISBN: 9781466698376

Virtual Reality (MIT Press Essential Knowledge series) Greengard S. ISBN-10 0262537524

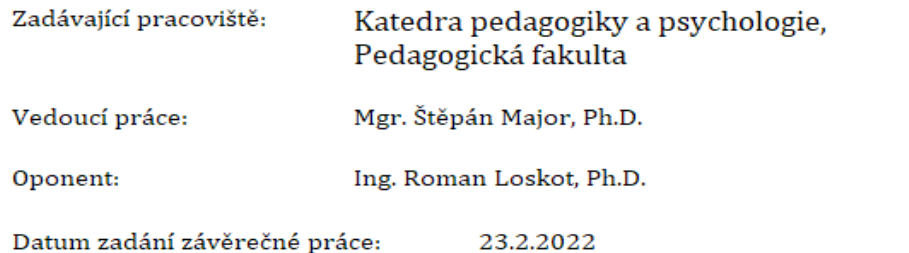

### **Prohlášení**

Prohlašuji, že jsem bakalářskou závěrečnou práci *Tvorba virtuálních tréninků pro odborné vzdělávání* vypracoval pod vedením vedoucího závěrečné práce samostatně a uvedl jsem všechny použité prameny a literaturu.

V Hradci Králové dne 19.4.2023 Břetislav Uher

### **Poděkování**

Rád bych poděkoval vedoucímu bakalářské práce Mgr. Štěpánu Majorovi Ph.D., za jeho rady a čas, který mi věnoval při vedení této bakalářské práce. Dále bych chtěl také poděkovat kolegům z oddělení Centra virtuálních technologií, zejména pak Ing. Tomáši Říhovi a Mgr. Antonínu Míškovi Ph.D., za věcné připomínky a odborné posouzení této práce.

### **Anotace**

UHER, Břetislav. *Tvorba Virtuálních tréninků pro Odborné vzdělávání.* Hradec Králové: Pedagogická fakulta Univerzity Hradec Králové, 2023. Bakalářská práce

Tato práce je zaměřena na virtuální realitu jako alternativní způsob, kterým lze interaktivně vyučovat robotiku v odborném vzdělávání. Teoretická část je zaměřena na vymezení odborných pojmů spojených s oblastmi 3D modelování, virtuální reality a robotiky. Dále jsou v ní popsána využití virtuální reality v rozličných odvětvích vzdělávání se zvýšeným zaměřením na odborné vzdělávání. V praktické části je popsán postup přípravy 3D modelů, virtuálního prostředí, a jejich zapojení do funkčního celku v podobě virtuálního tréninku určeného pro manipulaci se šesti-osým robotem. V práci jsou dále popsány výsledky prvního kola testování tohoto tréninku a jeho závěrečné vyhodnocení. Závěr je zaměřený na porovnání výuky robotiky ve virtuální realitě oproti výuce klasické a případnému modelu, který využívá obě technologie simultánně.

**Klíčová slova**: virtuální realita, 3D modelování, robotika, virtuální trénink,

### **Annotation**

UHER, Břetislav. *Creation of Virtual Trainings for Vocational Education.* Hradec Králové: Pedagogical Faculty, University of Hradec Králové, 2023. pp. Bachelor.

This Bachelor thesis is focused on Virtual Reality as an alternative Teaching method, for interactive teaching of robotics in vocational education. Theoretical part of thesis includes definition of specific terms from various fields of 3D modelling, Virtual reality and Robotics. This part then continues with overview of various usages of Virtual reality in different subjects with increased focus on vocational eduscation. Furthermore in Pracitcal part, there is complete description of creation of 3D models and virtual environment, suitable for Virtual Training and its connection to scenario of the virtual training focused on manipulation with six axis robot. Thesis also inculdes results from the first batch of testing, and its sumarization. At the end of thesis, there is a focus on teaching styles of robotics and their different types, inculding classical teaching methods and variants, where practical teaching is combined with virtual one.

**Keywords:** Virtual Reality, 3D model, Virtual Training, Robotics

# Obsah

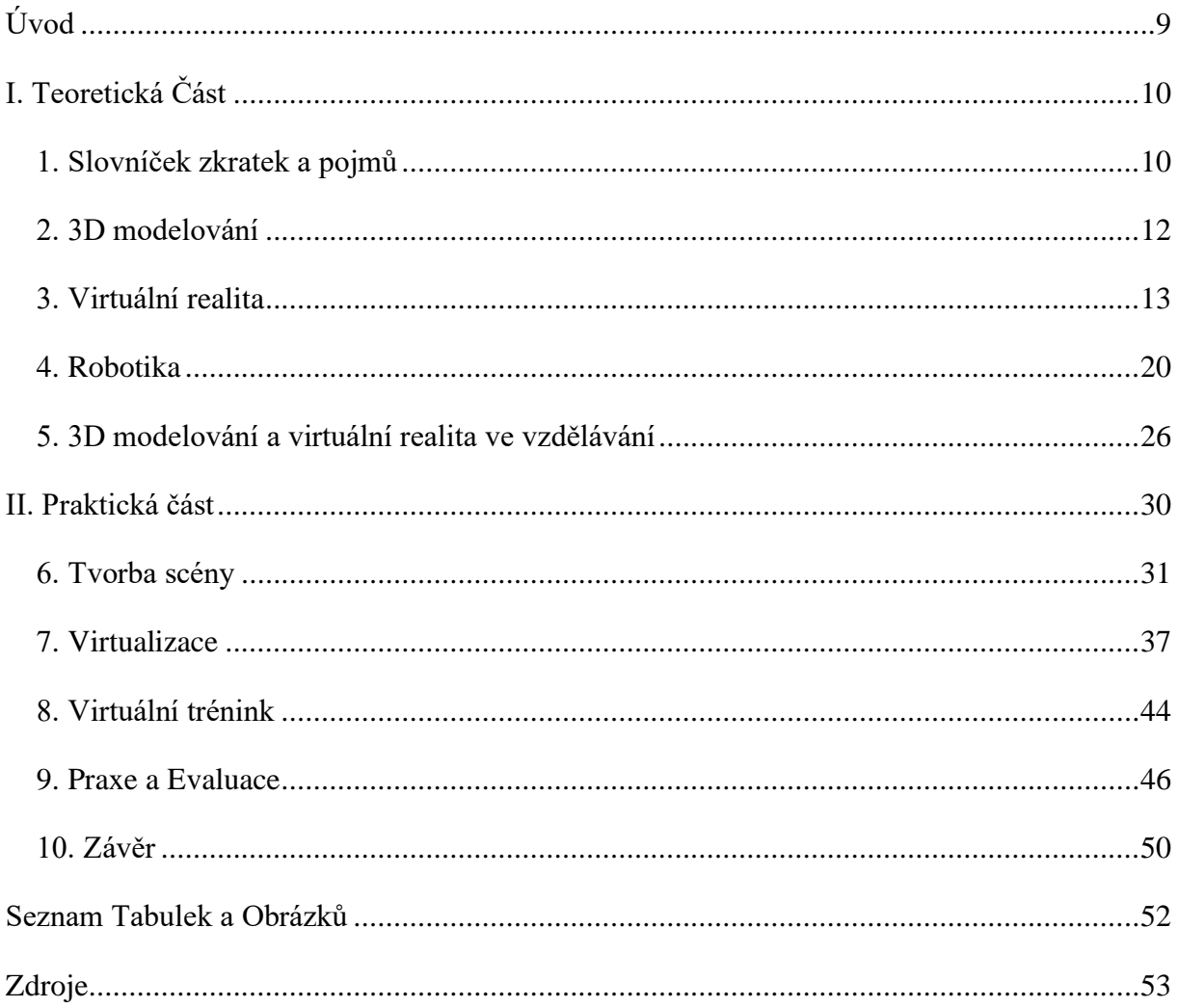

## <span id="page-8-0"></span>**Úvod**

V současné době se studenti a učni technických oborů seznamují s robotikou, 3D modelováním, ale také s virtuální realitou. Efektivním prostředkem v technické praxi je pak využití simulací při analýze chování strojních sestav. Kombinace nástrojů, jako jsou simulace a 3D modelování s prostředky virtuální reality, umožnuje i realizovat nácvik praktické obsluhy různých zařízení. Mezi veřejností jsou zřejmě nejznámější letecké trenažery, nicméně v současné době se setkáváme s rostoucím využitím virtuální reality ve výcviku v širokém záběru oblastí od medicíny po obsluhu průmyslových zařízení nebo bezpečnostního inženýrství. Sám se v zaměstnání setkávám s virtuální realitou v jejím nejširším záběru od výcviku žáků, kteří se musí seznámit s problematikou robotů, po fotorealistické odleskové analýzy. Pro první zmíněné, je tedy zaměřena tato práce, ve které vytvořím "Virtuální trénink" na ovládání robota. V práci budu postupovat podle dále uvedeného schématu:

Před samotným popisem tvorby a použití virtuálního tréninku budou nejprve jasně vymezeny odborné pojmy a problematika 3D modelování, virtuální reality a robotiky.

Práce se bude dále zabývat přípravou a použitím virtuálního tréninku na ovládání šestiosého robota. Tento trénink bude následně použitý před školením žáků s reálným robotem v rámci školení robotiky. Pro přípravu virtuálního tréninku bude využit software VRUT 2.0, který je vyvíjený přímo ve společnosti ŠKODA AUTO a.s.. V rámci své práce budu popisovat celý proces přípravy virtuálního tréninku od základního 3D modelování prostředí, sepsání scénáře a jejich následnou kompletaci. Virtuální trénink bude mít za cíl připravit žáky na práci v reálném prostředí, čímž může snížit riziko reálných nehod, ale hlavně je příkladným a bezpečným prostředím, kde si můžou žáci interaktivně vyzkoušet daný stroj.

Tento trénink bude zasazen do prostředí ŠKODA AUTO střední odborné školy, ve které v rámci studia budou žáci procházet školením robotiky. V tomto školení budou žáci nejprve seznámeni s ovládáním robota tímto virtuálním tréninkem, a až následně budou pokračovat s tréninkem na reálných robotech. Ve finálním zhodnocení bude porovnání výuky robotiky ve virtuální realitě oproti výuce klasické a případnému kombinovanému modelu, který využívá obě technologie společně.

# <span id="page-9-0"></span>**I. Teoretická Část**

## <span id="page-9-1"></span>**1. Slovníček zkratek a pojmů**

Virtuální realita a problematika počítačové grafiky je rozvětvené téma obsahující odborné termíny, které jsou pro toto odvětví specifické. Pro lepší pochopení tématu této práce, je nezbytné alespoň termíny přímo zmíněné v práci dostatečně dovysvětlit. Mnohé termíny jsou převzaté do češtiny z angličtiny, protože drtivá většina prací zabývajících se tímto tématem je psaná v angličtině, proto pro ně mnohdy ani neexistují vhodné české překlady. Tento fakt spojen s tím, že problematika virtuální reality je rozšířená v poměrně úzkém okruhu odborníků, kteří již tyto formulace běžně používají, a tím pádem je i přejímají do češtiny.

Příkladem takového přejímání může být například slovo teselace angl. Tesselation. Čeština nemá pro tento pojem jiný překlad, a proto je užíván téměř beze změny.

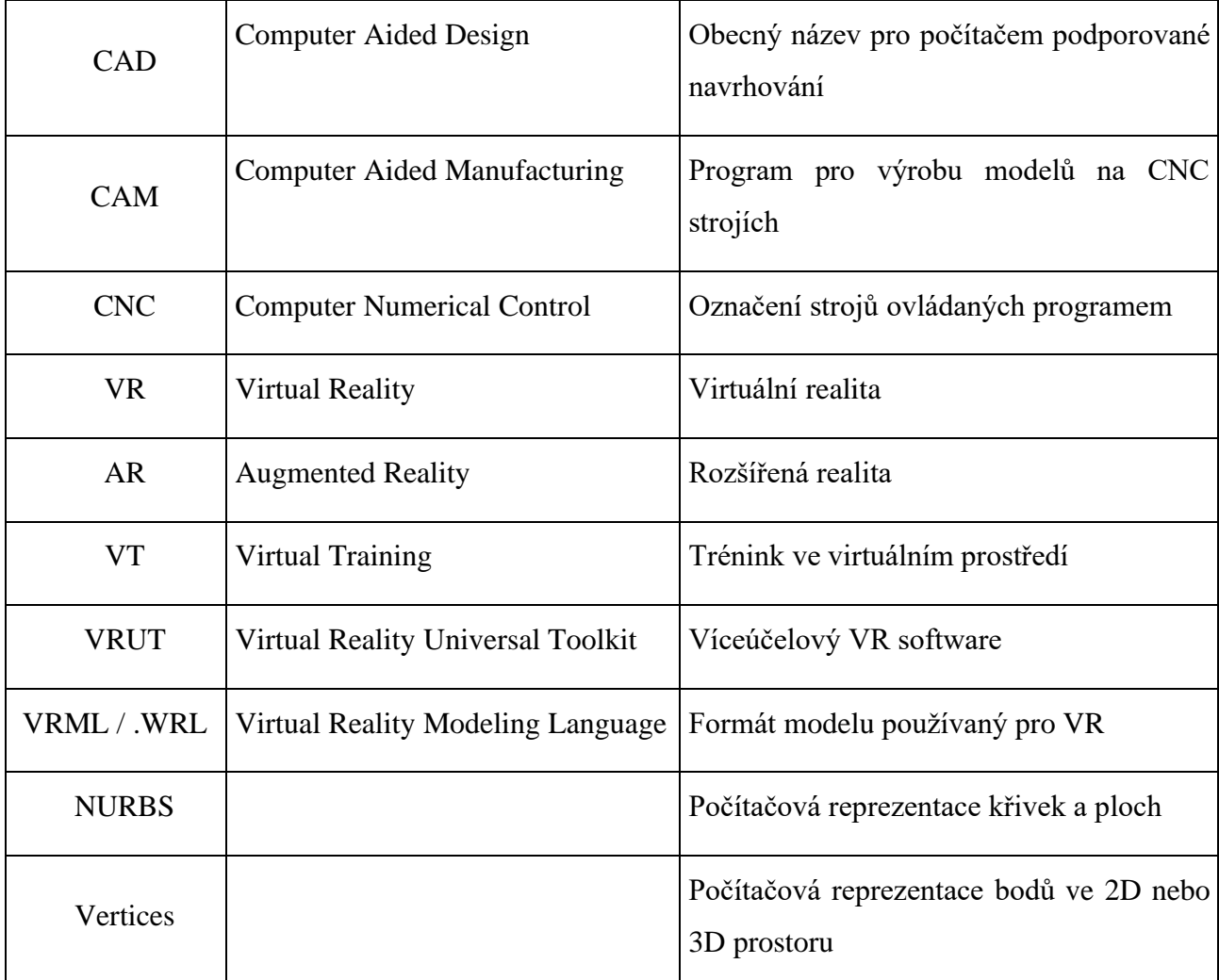

<span id="page-9-2"></span>*Tabulka 1 Slovníček pojmů*

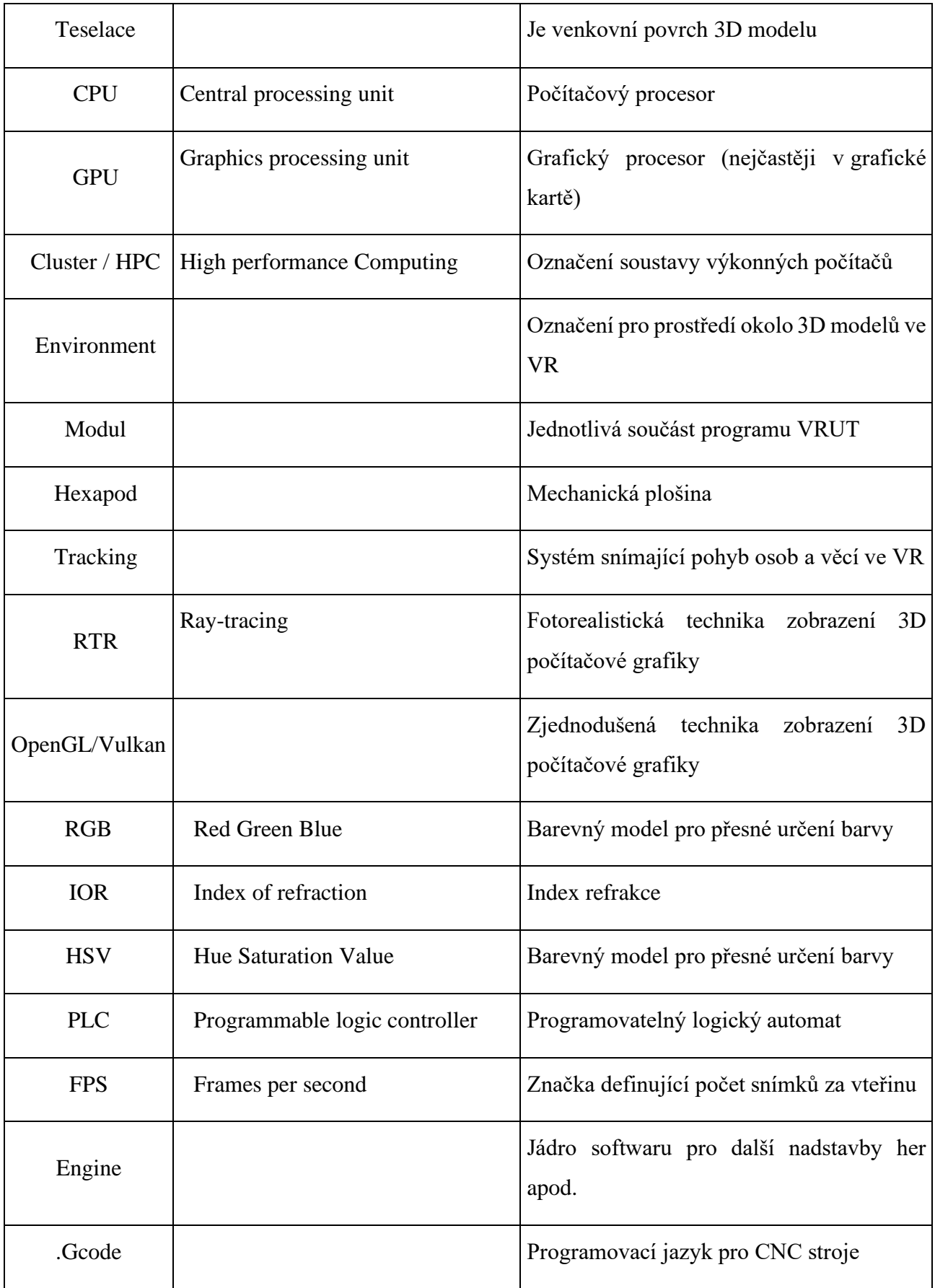

### <span id="page-11-0"></span>**2. 3D modelování**

Je proces, při kterém pomocí specializovaných počítačových softwarů vytváříme virtuální objekt, který je tvořený buď sítí polygonů, plochami vedenými křivkami, nebo jednotlivými body v prostoru. 3D modely mohou být použity v počítačových hrách, filmech, reklamách ale jsou také využívány ve strojním inženýrství, fyzikálních výpočtech, lékařství nebo architektuře.

### **2.1 CAD**

Computer Aided Design zastřešuje skupinu specializovaných programů pro každé z výše zmíněných použití, které každému uživateli dávají paletu nástrojů, díky kterým je schopný vytvořit 3D model podle svých potřeb. Některé se zaměřují na velmi přesné modelování, jiné jsou více použity v uměleckých směrech, kde uživatel modeluje pomocí virtuálních nástrojů a vytváří tak sofistikované detaily. Ve strojním inženýrství se také můžeme setkat s pojmem CAM neboli Computer Aided Manufacturing. V těchto programech je uživatel schopný vytvořit program pro CNC obráběcí stroje nebo 3D tiskárny, aby bylo možné ze 3D modelu vytvořit reálný výrobek.

### **2.2 Teselace**

Každý 3D model je nakonec vždy zobrazen jako soustava trojúhelníků, ale podle typu programu, kde byl vytvořen a exportu díky kterému se ho podařilo nahrát do virtuálního prostředí se odvozuje co všechno s ním můžeme udělat. V některých z výše zmíněných softwarů se rovnou modeluje s polygonovou sítí, zdaleka to ale není pravidlem. Zejména strojní CAD software je zaměřený na parametrické modelování, čímž do výsledného modelu vkládá zcela přesné informace o tvaru v křivkách nazývaných (NURBS – non uniform rational Bspline). Díky těmto informacím jsme schopni s modelem i v dalších krocích dále pracovat a upravovat kvalitu jeho teselace. Teselace je proces který určuje, jak velké jsou jednotlivé trojúhelníky, ze kterých je model složený a jak dalece se tyto trojúhelníky mohou oddálit od myšlené vodící křivky vytvořené v CAD. Tato deviace je nejlépe patrná na rádiusových hranách geometrie. Abychom určili míru, do které má smysl trojúhelníky dělit, je dobré vědět z jaké vzdálenosti budeme dané hrany pozorovat. *(Greengard, 2019)*

Rozdíly mezi geometrií s NURBS a bez ní se dají přirovnat k rozdílům mezi vektorovou a bitmapovou grafikou. Obecně lze říci, že NURBS je přidaná informace, která umožňuje kvalitnější zobrazení, a maximální variaci v procesu teselace.

### <span id="page-12-0"></span>**3. Virtuální realita**

V nejširším pojetí VR znamená simulaci reality, která může realitu rozšiřovat o některé prvky, nebo může vytvářet prostředí realitě podobné, nebo se může jednat o prostředí kompletně smyšlené.

Z uživatelského pohledu se může jednat o software, který přímo navazuje na vstupy z CAD programů. Modely v tomto softwaru vkládáme do prostředí virtuální scény, která nám tvoří dojem z daného modelu a lze ji téměř neomezeně upravovat a vytvářet z ní různé výstupy. Takovými výstupy ze SW pro editaci VR je jako první interaktivní vizualizace na obrazovce monitoru, nebo na stěně. Dalším možným výstupem mohou být obrázky – v odborné terminologii rendery. Obecně nejznámější vizualizace jsou v takzvaných headsetech, kde je obraz v brýlích, které má uživatel na hlavě. Dále je také možné tyto výstupy rozdělit dle kvality zobrazení. *(Cohen & Slavík, 2007)*

Na obrázku 1 je znázorněna vizualizace kola ve dvou zobrazeních. Horní polovina znázorňuje zobrazení jednotlivých trojúhelníků, ze kterých se 3D model skládá. Spodní polovina je vytvořena za pomoci fotorealistické technologie Ray-tracingu.

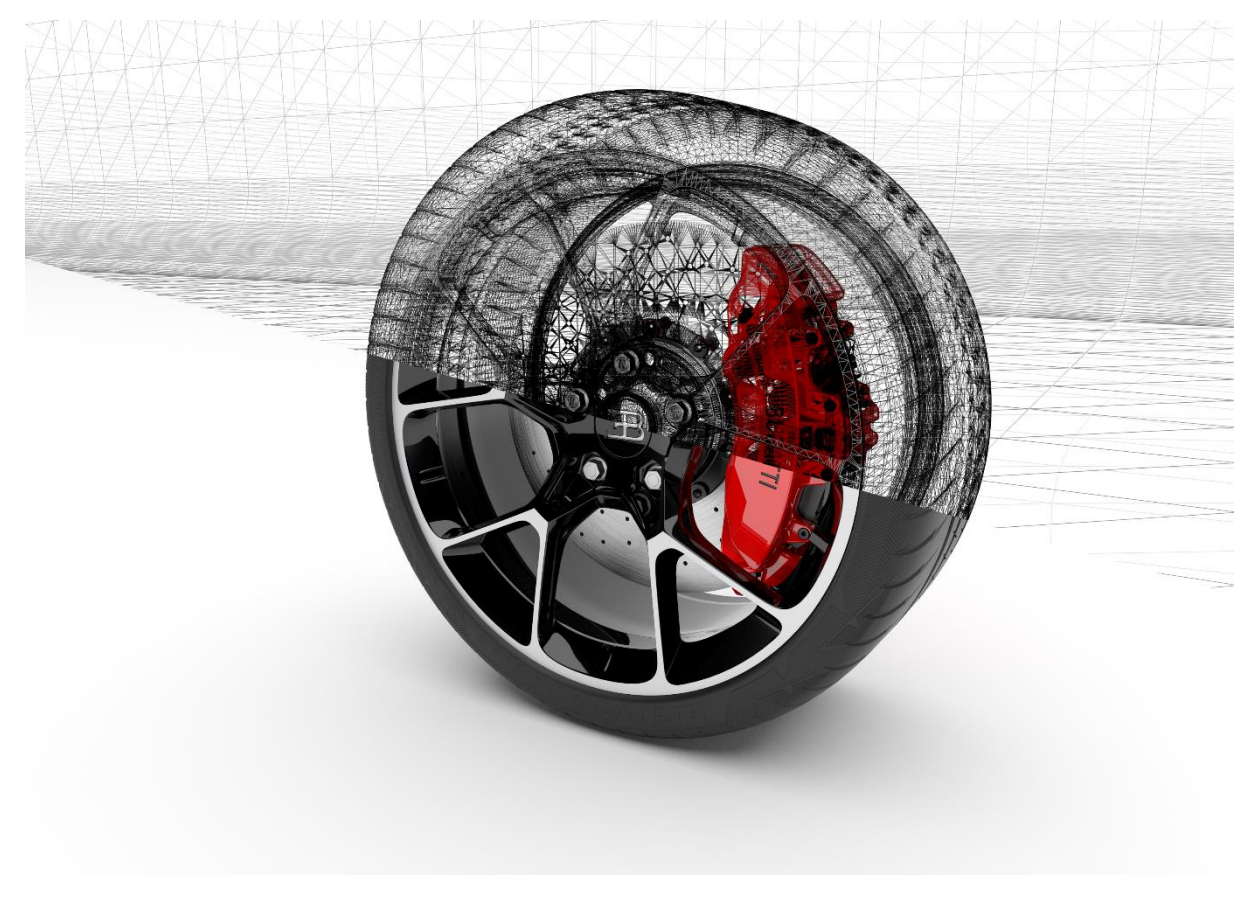

<span id="page-12-1"></span>*Obrázek 1 Render modelu*

#### **3.1 VR Software**

První možnosti vizualizace modelu bývají již v CAD modelovacích prostředích, ale neumožňují uživateli kompletní ovládání scény a možnosti vizualizace. Proto na ně navazují zpravidla přímo zaměřené programy, ve kterých je možné vytvářet vizualizace do nejmenších detailů. Mezi zástupce této skupiny patří VRED Pro, Vray, Deltagen, Blender, VRUT a další.

V těchto programech je práce zaměřena přímo na vizualizaci modelů, a jejich alternativ ve virtuálním prostředí. Tyto programy se zaměřují hlavně na vizuální stránku obrazového výstupu a proto se využívají nejen při vývoji, ale také v odvětví marketingu.

Několik firem umožňuje práci v celých ekosystémech rozličných softwarů, které na sebe přímo navazují v procesu vývoje produktu. Jedním příkladem z těchto firem je společnost Autodesk, která vyvíjí programy Maya a Alias, které se primárně zaměřují na tvorbu a editaci designových ploch a programy Fusion 360 a Inventor, které jsou hlavně zaměřené na tvorbu modelů a konstrukčních sestav. I v těchto programech je umožněna tvorba renderů, ale není propracovaná do takové formy, jako je například v aplikaci VRED Pro, který je přímo zaměřený na editaci virtuální reality.

V posledních letech se dostávají do popředí také herní enginy, nejčastěji Unity a Unreal, které vychází z kompletně odlišného pojetí virtuální reality. Oba tyto enginy jsou postavené na použití v herním průmyslu, kde je cílem nižší kvalita zobrazení, za cílem vyššího výkonu. zatímco u ostatních programů je to naopak. Z uživatelského pohledu je důležité tyto programy přinejmenším nepodceňovat, protože na rozdíl od profesionálních programů mají herní enginy mnohem větší komunitu uživatelů. Také jsou nesrovnatelně levnější, a hlavně jsou pro svou komunitu otevřené, takže mohou i samotní uživatelé tyto programy do budoucna rozšiřovat o jejich vlastní pluginy*.* (Cohen & Slavík, 2007)

#### **3.2 Rasterizace**

Jedná se o nerealistický druh zobrazení, jehož výpočet probíhá výhradně na GPU, ve kterém lze zobrazovat 3D geometrii na 2D ploše. Dále je možné vizualizovat i různé světelné zdroje, nicméně tyto zdroje jsou pouze přibližné a jejich zobrazení, ani nasvětlení scény neodpovídá realitě. Díky těmto omezením jsou OpenGL potažmo Vulkan velmi hojně používány i při tvorbě počítačových her, protože jsou relativně hardwarově nenáročné, a tak je možné tuto vizualizaci použít i na běžných stolních počítačích. Obzvlášť v herním průmyslu se můžeme setkat s pojmy jako RTX Enhanced nebo dokonce Real time Ray-tracing. Bohužel se za těmito marketingovými pojmy vždy skrývá dovětek, že se jedná pouze o vylepšené odlesky, ačkoli se stále jedná o Vulkan a s plnohodnotným Ray-tracingem to nemá téměř nic společného. (Caulfield, 2018)

### **3.3 Ray-Tracing**

Opakem od rasterizace je ray-tracing, ten umožňuje realističtější možnosti renderování za pomoci trasování paprsků světla. Přesněji trasování paprsků, které jsou vyzařovány z bodu, ve kterém se nachází virtuální kamera ve VR prostředí. Tyto paprsky jsou do scény vrženy pro každý vykreslovaný pixel. Vytvářejí průsečíky paprsků s geometrií ve scéně, a na základě výsledku tohoto průsečíku vyhodnocují hodnotu pixelu ve výsledném zobrazení. Tato metoda je v porovnání s rasterizací realističtější, ale vyznačuje se několikanásobně většími nároky na hardware a typickým rysem je také z počátku zašumělý obraz, který se musí delší dobu dopočítávat. Šum ve scéně se může objevit právě z toho důvodu, že nemáme dostatečnou výpočetní kapacitu a tím pádem počítač nestíhá správně dopočítat veškeré pixely najednou. K částečnému potlačení šumu slouží tzv. denoiser, díky kterému se obraz nezdá zašumělý, ale rozmazaný. Aby se oběma těmto nepříjemným jevům zabránilo, začali se využívat výpočetní clustery s velkým množstvím procesorů, potažmo jader, které dohromady počítali celý obraz a poslaly ho zpět uživateli. (Havran, 2000)

Do budoucna budou pravděpodobně CPU clustery nahrazeny GPU clustery, protože zatímco procesor počítá každý jednotlivý pixel zvlášť, grafické karty dokážou tuto činnost provádět na několika čipech zároveň, čímž je výpočet násobně rychlejší. Další výhodou ve prospěch GPU je, že výrobci grafických karet se na tyto výpočty přímo specializují, a vyvíjejí nové grafické karty již z optimalizací pro výpočet ray-tracingu. Díky tomu již při použití poměrně malého počtu grafických karet, lze razantně redukovat náklady na pořízení a provoz výpočetního HPC a zároveň navýšit výkon v zobrazované scéně.

Díky této technologii lze poté výstupy nazývat jako fotorealistické, protože v nich lze pozorovat fyzikálně korektní chování jednotlivých materiálů. Možné je také vytvořit rendery, které můžou být velmi blízké fotografii. Nicméně pro tvorbu takových renderů je důležité dodržet co nejpřesnější nastavení virtuální a reálné scény okolo renderovaného modelu, což může být velmi zdlouhavé.

Na obrázcích 2 a 3 jsou vidět jasné rozdíly mezi rendery ze stejného pohledu vyrenderovanými pomocí rasterizace a ray-tracingu. Největším rozdílem je samozřejmě vizualizace spojné čočky, ale podstatné jsou i například stíny pod jednotlivými levitujícími figurkami, nebo odrazy prostředí v rámečcích okolo světel, lom světla na zkosených hranách nebo odraz barevných figurek na prostřední z nich.

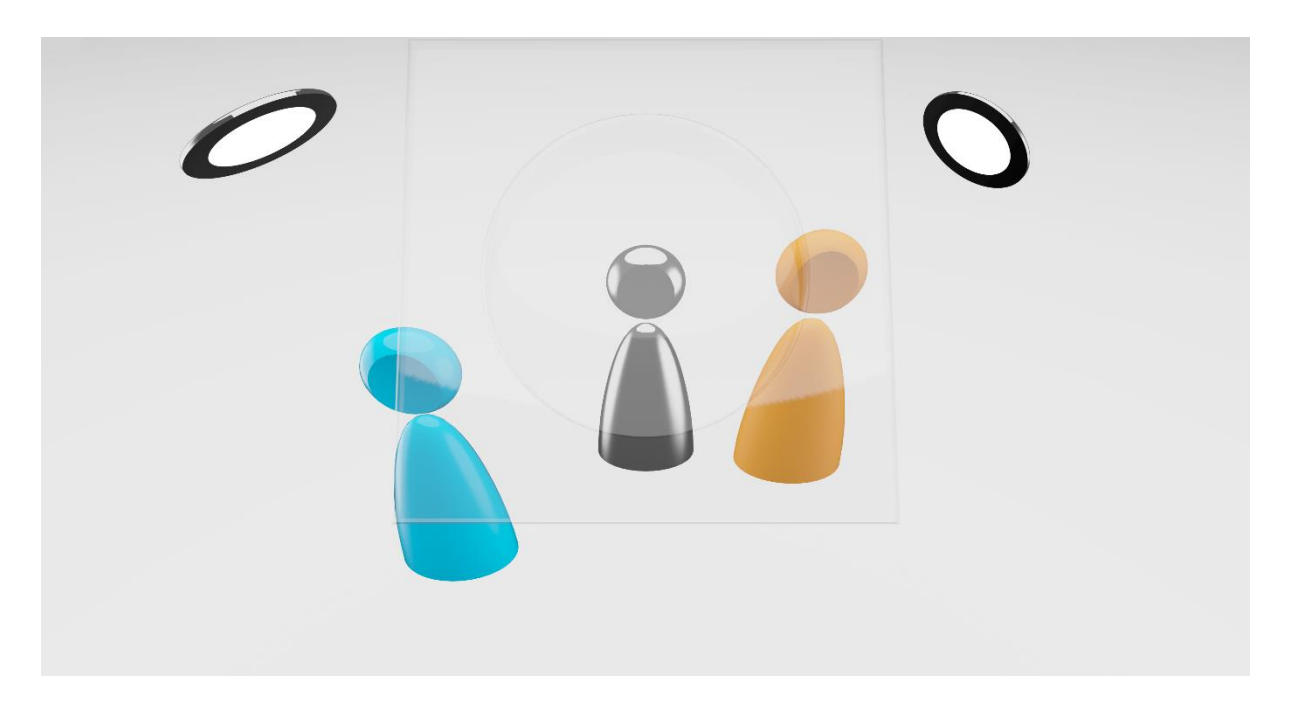

*Obrázek 2 Vizualizace VULKAN*

<span id="page-16-1"></span><span id="page-16-0"></span>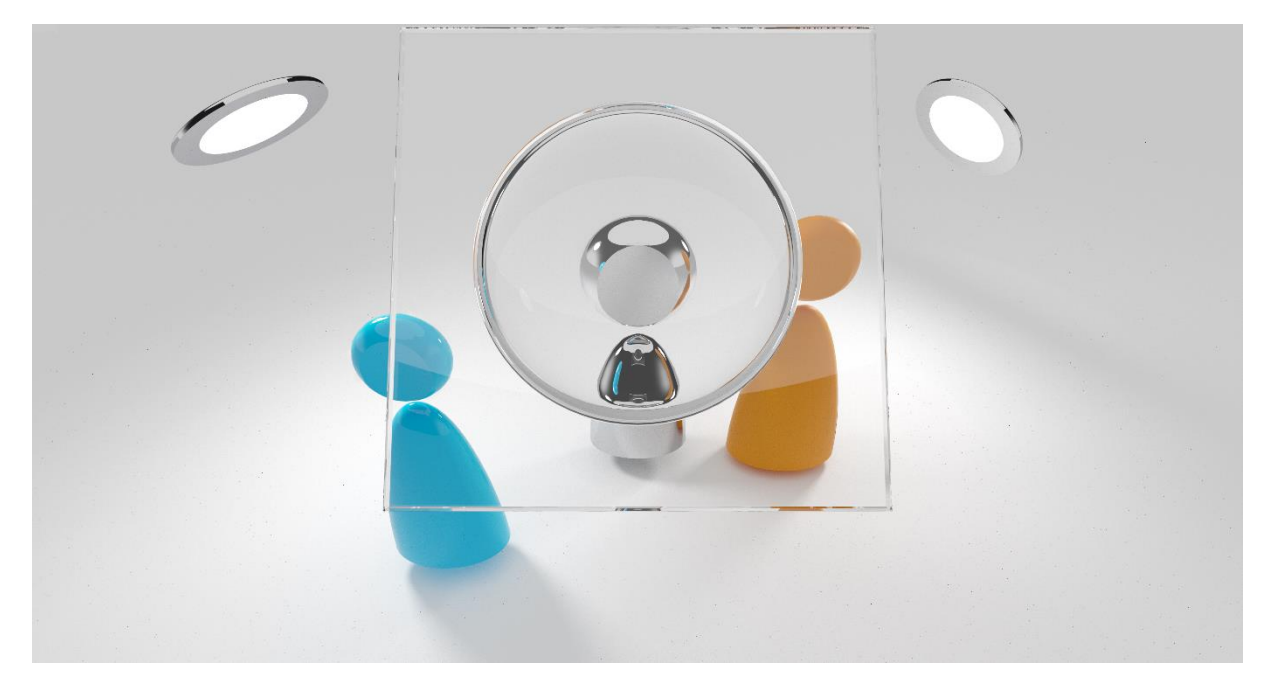

*Obrázek 3 Vizualizace Ray-Tracing*

### **3.4 Virtuální trénink**

Definice virtuálního tréninku není zcela jednoznačná, protože se v poslední době objevují označení virtuálního tréninku i u běžné výuky, kterou člověk absolvuje přes internet. Tato definice je ale nepřesná, potažmo popisuje něco trochu jiného. Klasický virtuální trénink je zaměřený na trénink specifické činnosti ve virtuálním prostředí nebo za využití různých virtuálních technik.

Virtuální tréninky jsou již v různých odvětvích etablované jako ideální vzdělávací nebo tréninková pomůcka z různých důvodů. Mezi nejčastějšími jsou cena, bezpečnost, nebo možnost opakovatelnosti. Například pro výuku pilotů je využití tréninku na trenažeru nejen bezpečnější, ale také levnější než ovládat reálné letadlo. Stejně tak se i chirurgové seznamují s celou operací nejprve virtuálně, čímž mohou minimalizovat rizika zákroku.

V automobilovém průmyslu jsou nejčastější virtuální tréninky, které připravují pracovníky na nebezpečné nebo komplexní pracovní operace. Mezi ně patří například demontáž vysokonapěťových baterií z elektro vozů, montáž středové konzoly do vozu, nebo montáž kabelových svazků.

V poslední době se objevují také trenažery pro profesionální cyklisty, kteří tak mohou vyzkoušet svou fyzickou zdatnost na různých etapách největších závodů nebo porovnat síly s ostatními.

### **3.5 Headsety a příslušenství**

Headsety jsou někdy nazývány také jako helma, nebo brýle. Jedná se o sestavu, kterou si uživatel nasazuje na hlavu a skrze ni může uživatel pozorovat VR aplikace. Headsety jsou obvykle děleny do dvou skupin dle smyslu použití a rozsahu interaktivity. První skupinou jsou AR Headsety, které slouží k rozšíření reality. V praxi se tato rozšířená realita používá například při opravách různých strojních zařízení, kdy má na sobě technik brýle, ve kterých se mu ukazuje návod k údržbě daného zařízení, případně i návod na jeho opravu. Takové brýle nezabírají celé zorné pole uživatele, a proto jsou pouhým rozšířením reality, kde uživateli předávají pouze dodatečné informace, kterými obohacují realitu. Běžně používaným zástupcem AR Headsetu je například Microsoft HoloLens nebo prototypy Google Glass.

VR Headset na rozdíl od AR vždy zabírá celé zorné pole uživatele, nicméně obraz nebývá v celém periferním vidění oka. Na rozdíl od AR headsetů je větší a tím pádem je odlišná i obsluha a využití daného headsetu. Tyto headsety se používají v širokém pásmu aktivit od hraní her uzpůsobených pro virtuální realitu přes kontroly designových modelů a základní modelování v prostoru až po virtuální tréninky, kterými se budu zabývat později. Většinou mají VR headsety také sluchátka, čímž mohou uživatele ještě více vtáhnout do děje.

Pro maximální vtažení uživatele do virtuálního prostředí mohou pomoci i další periferie a různé příslušenství. Tím se rozumí například reálné trackované objekty, které umožňují uživateli i ve virtuální scéně pohybovat reálnými objekty, pohyblivé plošiny, které jsou použity v menších prostorech nebo pro realističtější vizualizaci větších prostor, hexapod, který umožňuje ve virtuální realitě řídit od vozu po letadlo nebo haptické rukavice, které uživateli přidají hlubší efekt doteku na virtuální předměty. (Choi, Dailey-Herbert, & Estes, 2016)

### <span id="page-19-0"></span>**4. Robotika**

Pojem robotika je v dnešní době všeobecně známý. Nejčastěji je zmiňován s pojmem automatizace v souvislosti s velkými výrobními závody, globalizací a logistikou. Nicméně jako takový se skrývá pod pojmem Průmysl 4.0, který zastřešuje nejen robotiku, ale také PLC, dopravníky, manipulátory a rozličné senzory.

### **4.1 Automatizace**

Automatizace přímo navazuje na mechanizaci výroby jako další článek ve vývoji globální a masové výroby. Smyslem automatizace je co nejvíce zefektivnit výrobu za pomoci celého systému opatření a prostředků jak snížením výrobních nákladů, tak zrychlením celé výroby.

Základem každé automatizované linky je její řídící jednotka. Ta se nazývá jako PLC z anglického programmable logic controller, což v podstatě znamená, že tato jednotka je samostatným počítačem, který lze na základě vstupů ze senzorů a výstupů k pohonům, robotům atp. naprogramovat tak, že bude dohlížet na celý chod výrobní nebo třídící linky, včetně výstupů k seřizovačům a údržbám, kde je schopen automaticky nahlásit případné problémy. (Oplatek, 2000)

Jedním z hlavních produktů automatizace ve výrobě jsou beze sporu dopravníky. Ty umožňují rychlý přesun výrobků po výrobní nebo třídící hale. Takové dopravníky mohou být všech velikostí od posílání šroubů po přesuny kompletovaných automobilů na lince.

Senzory jsou druhým produktem, bez kterého se žádná automatizovaná linka neobejde. Senzory jsou totiž pro PLC vstupy, podle kterých PLC ví, zdali je výrobek ve správné poloze, jaké má označení, jestli mají všechna zařízení správnou teplotu nebo jestli výrobek má správnou hmotnost. Na základě těchto vstupů je totiž celý proces programován, a tak je již z podstaty nelze z programovací rovnice vyřadit. (Oplatek, 2000)

Manipulátory mohou výrobky přesouvat, případně specificky polohovat nebo ve spojení s dopravníky a senzory umožňují třídění výrobků. Jednoduchým příkladem mohou být třídící linky na letištích, kde senzory zkontrolují, kam má dané zavazadlo letět a tuto informaci následně předají manipulátoru, který z dopravníku na správné odbočce zavazadlo přesune k určenému letadlu. Celá linka je samozřejmě naprogramovaná skrze PLC, které na celý průběh předání informací dohlíží.

Poslední složkou automatizace jsou, pro nás nejdůležitější, roboty. Ty lze podle několika hledisek rozdělit na roboty manipulační, přídržné a pracovní. Poslední zmíněné provádí různé operace od měření, lepení, svařování, lakování až po obrábění a 3D tisk. Vždy jsou také připojeny do celého komplexního programu v PLC, díky kterému přesně ví, kdy mají začít s operací, jakou mají jet rychlostí a kam se mají po operaci zase vrátit. K tomuto programu, který určuje celý běh linky, jsou také přidružené další programy, které ovládají samotnou operaci každého robota. Tento program se od PLC liší ve způsobu programování a také využití. (Kolíbal, 2016)

Dalším bodem v automatizaci jsou manipulátory, které dokáží převážet materiál z logistického centra za pomoci senzorů po celé lince a tam následně přesouvat materiál vždy na správné místo bez pomoci člověka.

### **4.2 Automatizační robotika**

S ohledem na větší propojenost výrobních systémů je pro správnou funkcionalitu potřebné zajištění komunikace mezi všemi články výrobního procesu. V mnoha provozech, které jsou značně robotizované, dochází k tomu že roboty se musí dorozumět nejen mezi sebou, ale také mezi PLC, aby byl zajištěn bezproblémový chod výrobní linky. Moderní programovací systémy umožňují vizualizace daného pracovního prostoru, ale také programů ostatních robotů, takže se již při tvorbě programů může uživatel ujistit, že robot bude pracovat v pořádku. Zkontroluje možné kolize a získá přibližný odhad času taktu. Nicméně následná kontrola přímo v provozu je stále nezbytná, pro zajištění správných korekcí jednotlivých robotů a jejich aplikací. (Kolíbal, 2016)

### **4.3 Ovládání robotů**

Robotika je na rozdíl od programování běžných CNC strojů mnohem komplexnější. Aktuálně na trhu existují i víceosé obráběcí systémy, které vždy vychází z koncepce soustruhu nebo frézky, s přidáním dalších přídavných prvků, které daný stroj povyšují o jednu až dvě osy dále. Díky tomu je možné se setkat i s pěti a šestiosými systémy, vycházejícími z koncepce pohyblivého vřetene s frézou, pod kterým je otočný a výkyvný stůl s upnutým obrobkem. Na těchto strojích je tak možné obrábět velmi sofistikované, běžně nevyrobitelné součásti. Samozřejmě s sebou tato komplexita přináší i potřebu specializovaného softwaru, ve kterém se celý .gcode vytváří automaticky, protože ruční programování by bylo velmi uživatelsky náročné, ne-li nemožné. (Kolíbal, 2016)

<span id="page-21-0"></span>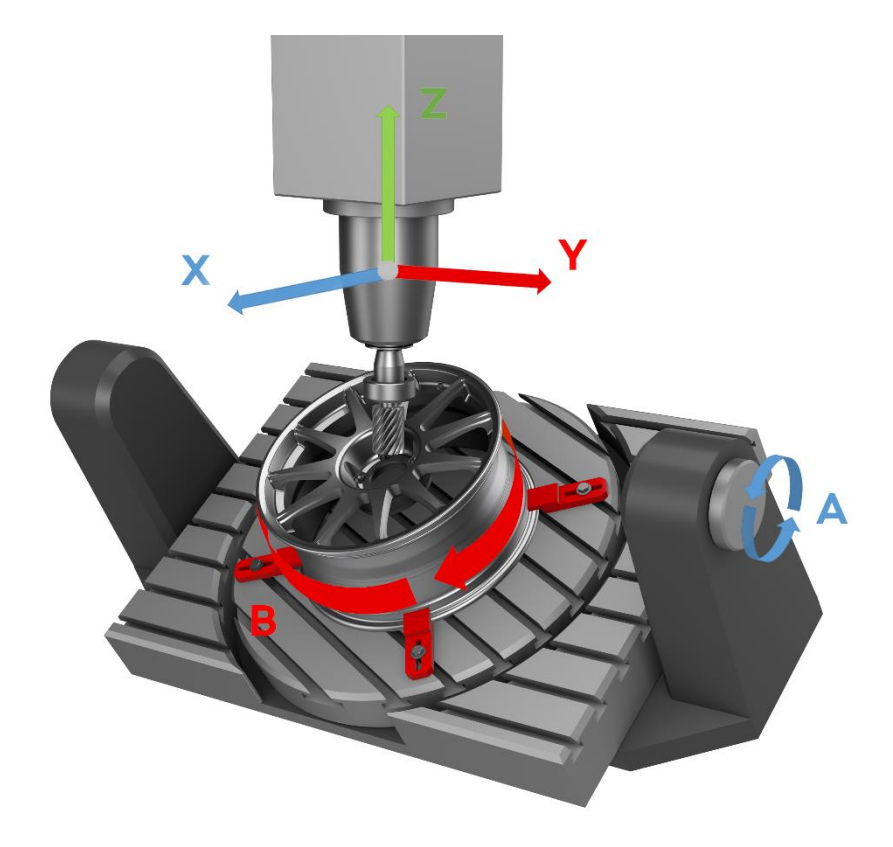

*Obrázek 4 Souřadný systém pětiosého CNC Centra*

V porovnání oproti běžným dvou a tříosým strojům se robot ovládá zpravidla v šesti případně sedmi osách. Sedmou osou je myšleno, pokud je celý robot ustavený na posuvném pohonu, kvůli lepšímu dosahu k aplikaci. Aplikační programy jsou v dnešní době většinou vytvářeny s počítačovou podporou. Klasicky probíhá programování tak, že robotik za pomoci manuálního řízení projede důležitými body aplikace, kterými má projet robot v programu. Následně automaticky vytvořený program pouze optimalizuje. Velký rozdíl je také mezi programováním jednotlivých robotů a jejich souboru, kde je robotů více a každý provádí odlišné operace ve stejnou dobu. V takovém případě je kladen důraz také na kolize mezi roboty samotnými a tyto programy vyžadují měsíce příprav a testování. Každý robot má svá specifika, ale všeobecně lze říci, že roboty můžeme ovládat čtyřmi způsoby ručního ovládání souřadných a ovládacích systémů – Joint, World, Tool a User.

Joint – Ovládání robota v jednotlivých osách. Tento způsob řízení je optimální pro větší přesuny, kde si sami můžeme určit která osa se bude pohybovat. V tomto systému je také vhodné, předpřipravit polohu robota pro následující operace. Pro příklad, pokud bychom rameno druhé osy otočili kolmo vzhůru v dalších módech ovládání nebude robot schopen pohybovat nástrojem v ose Z přímo dolů.

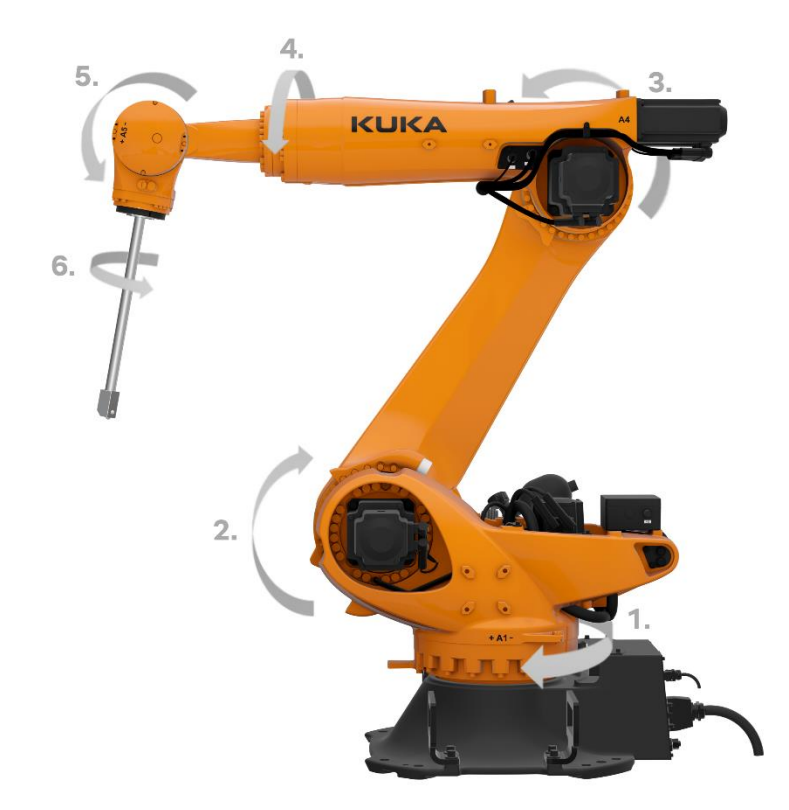

<span id="page-22-0"></span>*Obrázek 5 Ovládání robota Joint*

World – Ovládání robota v kartézském souřadném systému. V tomto módu je robot ovládán skrze souřadný systém, který má souřadnice X0 Y0 Z0 umístěné ve spodní části pod první osou. Pro lepší ovladatelnost robota je také možné ovládat rotace okolo os souřadného systému. Při ovládání robotů KUKA jsou tyto osy označeny jako A, B, C, zatímco u robotů Fanuc jsou tyto osy nazvány W, P, R.

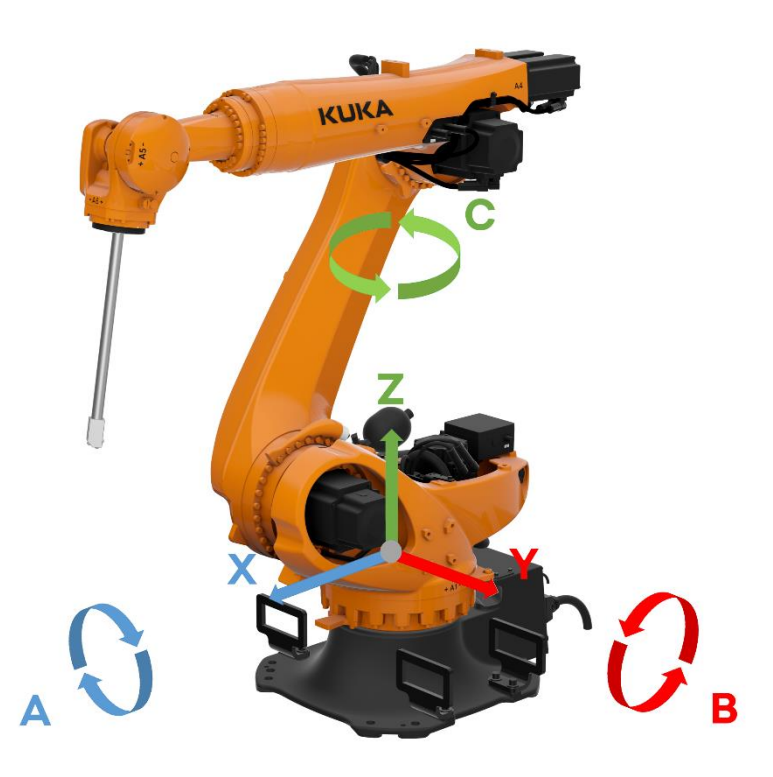

<span id="page-23-0"></span>*Obrázek 6 Ovládání robota World*

Tool – Pro jeho správné fungování, musí být nástroj správně zaměřený. Následně je nulový bod posunut přímo do hrotu nástroje čímž umožňuje uživateli pohyby provádět tak, aby se hrot nástroje nehýbal, ale zbytek robota ano. Tato možnost je užitečná při programování, kdy uživatel chce změnit pouze polohu os. Druhým použitím je přesný pohyb nástrojem jako takovým v určeném směru.

User – Je posledním způsobem manuálního ovládání. Pracuje na stejném způsobu ovládání jako World. Jediným rozdílem je možnost posunu polohy nulového bodu souřadného systému, kterou si může uživatel uložit kamkoli v prostoru okolo robota. Výhodné je v tomto způsobu ovládání například nadefinovat pracovní rovinu, ve které se bude dále robot pohybovat. Ačkoli se nulový bod nazývá bodem, fakticky se jedná o uložení celé pracovní plochy, protože pro jeho definici je potřebné robotem provést pohyb v osách X a Y, čímž definujeme ne jeden, ale tři body a tím celou pracovní rovinu a její výchozí bod.

### <span id="page-25-0"></span>**5. 3D modelování a virtuální realita ve vzdělávání**

### **Technické kreslení a 3D modelování ve vzdělávání**

Technické kreslení je po dlouhá léta nedílnou součástí výuky žáků strojařských a stavebně zaměřených oborů, kteří se následně celý svůj život s technickou dokumentací budou stýkat a znalost všech náležitostí s tím spjatých je klíčová pro jasné dorozumění mezi konstruktérem, technologem a obráběčem nebo mezi projektantem, stavbyvedoucím a zedníkem. Díky této klíčové funkci si výuka technického kreslení právoplatně vydobyla místo v rozvrzích hned vedle technologií a praktického vyučování.

Postupně je ale technické kreslení vytlačováno použitím CAD programů, ve kterých se žáci zprvu učí 2D kreslení, a postupně přecházejí i k 3D modelování dílů, ale také strojních sestav. Výhody, které tato výuka přináší jsou zjevné již při retrospektivě na předcházející léta, kdy žáci museli zůstat doma. V té době učitelům ani nic jiného, než začít s výukou technického kreslení v CAD programech nezbylo.

V mnohých školách se tím, že žáci jsou schopni vytvořit model, bohužel končí. Mnohé CAD programy mají implementované i další moduly, které umožňují s modelem nadále pracovat. Mezi nejčastější patří modul CAM, který umožňuje k vytvořenému modelu připravit i strojní .Gcode, který je programovacím jazykem většiny obráběcích center a 3D tiskáren.

Mezi další moduly patří také analýzy deformací a namáhání, kde lze analyzovat slabá místa modelu a případně jej vyztužit ještě před použitím.

Posledním, ale nikoli zanedbatelným modulem, jsou možnosti vizualizace modelu. V tomto modulu jsou žáci schopni aplikovat na vytvořený model fyzické materiály od laků po plasty a díky tomu mohou získat pojem o tom, jak bude součást reálně po vytvoření vypadat. Tento modul je také klíčovým mezistupněm mezi 3D modelováním a virtuální realitou, jelikož předává žákům základy virtualizace a pokud se s tímto modulem ve výuce seznámí, je pro ně mnohem jednodušší pracovat i s programy na editaci virtuální reality, protože ty vycházejí ze stejného principu aplikace materiálů a vizualizace.

#### **5.1 Virtuální a rozšířená realita ve vzdělávání**

Virtuální realita je na rozdíl od 3D modelování odvětvím, které teprve začíná ukazovat svůj plný potenciál a prostupovat do vzdělávání a okolních odvětví. Jako první se virtuální realita ve ŠKODA AUTO a.s. dostala ke školení obslužného personálu, kde sloužila jako doplňující školení před nástupem na danou pozici. V tomto odvětví se dokázala virtuální realita dobře etablovat, protože na místo odborných stanovišť pro proškolení každé pozice, stačí připravit pouze jeden výukový prostor, ve kterém je možné školit hned několik pozic. Díky tomuto postupu je vyžadována menší plocha než na konvenčních pracovištích a je možné školit více lidí najednou.

Důležitým benefitem využití virtuálních technik jako metody ve vzdělávání je zájem žáků, který již ve své bakalářské práci zpracoval kolega p. Šolc, který připravil dotazník, ve kterém se mimo jiné dotazoval na zájem žáků vzdělávat se pomocí virtuální reality. V tomto dotazníku došel k výsledku, že na otázku.: "Máte zájem se vzdělávat pomocí virtuální reality?" Odpovědělo 51 % respondentů z řad dotázaných rozhodně ano a 29 % spíše ano. Dále došel k závěru, že na otázku.: "Jak vnímáte virtuální realitu jako učební pomůcku" 48 % respondentů uvedlo rozhodně kladně a 33 % jako spíše kladnou učební pomůcku. (Šolc, 2020, str. 39)

Z tohoto šetření jasně vyplývá velký zájem žáků o vzdělávání ve virtuální realitě, který by mohl přesahovat i již zmíněných 80 %. Mezi respondenty totiž byly zastoupeny i ostatní věkové skupiny, ve kterých může být vnímání virtuální reality bráno více pragmaticky. Tento stav potvrzuje i osobní zkušenost s výukou ve virtuální realitě a vysoká spokojenost žáků, protože je pro ně tato výuka určitým odreagováním od běžné výuky a tím pádem jsou žáci rádi, že si můžou vyzkoušet nové činnosti neobvyklou metodou. (Šolc, 2020)

Bohužel využití celého headsetu je ve školách neobvyklé, primárně z důvodu vstupních investic do zařízení, nedostatku učebních materiálů a sekundárně z nedostatečně proškoleného personálu. Problém tkví také ve všeobecných rozdílech u jednotlivých škol, protože pokud je škola dobře vybavená, tak má mnohdy i stroje, na kterých může vyučovat přímo a nepotřebuje tuto výuku svým způsobem suplovat virtuální realitou. Opakem pak zůstávají školy, které nemají ani na virtuální realitu ani na nákladné CNC stroje a roboty. Z tohoto důvodu také není mnoho vypovídajících studií, které by byly přímo zaměřeny na výuku ve VR headsetu, ale spíše se zaměřují na výuku v rozšířené realitě. Z těchto výzkumů plyne velký zájem mezi studenty o další takové vzdělávání primárně z důvodu vysoké interaktivity v tomto prostředí.

Většině zmíněných problémů se AR vyhýbá, protože AR headsety mohou být použity i samostatně bez nutnosti připojení k výkonnému PC. Tím pádem je práce s nimi jednodušší a rychlejší. Proto jsou aktuálně ve výuce využívány více než celé VR headsety. I přes to, že jsou již nyní používanější, stále narážejí na problémy spojené hlavně s nedostatkem edukačních materiálů, které by mohly být studentům prezentovány. Aktuálně nejčastějším využitím je výuka fyziky, kde lze s pomocí AR brýlí ukázat různé pokusy, které by byly jinak nákladné nebo nebezpečné pro přípravu ve třídě. (Civelek, Ucar, Ustunel, & Aydin, 2014)

Ve školním prostředí lze dále ve virtuální realitě vyučovat správné postupy pracovních činností, simulace a diagnostiku poruch zařízení a jejich opravu, ovládání složitých přístrojů a strojů (robotika, letadlové systémy), ale také se dá využít i při výuce všeobecně vzdělávacích předmětů, kde s pomocí rozšířené reality mohou žáci prohlížet věrné modely různých druhů zvířat, planet nebo fyzikálních jevů skrze své telefony na školních lavicích. (Akçayir & Akçayir, 2017)

Studie se jednohlasně shodují v tom, že AR má pozitivní vliv na výuku studentů, kteří si následně látku lépe pamatují a dokáží ji i lépe vysvětlit. Zároveň z dotazníků vyplněných studenty vyplývá to, že je pro ně taková výuka zajímavá a že by ji rádi využívali více. (Nadolny & Estapa, 2015) (Ibáñez, Di Serio, Villarán, & Kloos, 2014) (Civelek, Ucar, Ustunel, & Aydin, 2014)

### **5.2 Virtuální realita v odborném vzdělávání**

Odborné vzdělávání má na rozdíl od všeobecně vzdělávacích předmětů svá specifika hlavně v praktičnosti. Důraz je kladený na to, aby si žáci osvojili celé postupy tak, že jsou schopni zvládat i práci, která vyžaduje určitou zručnost, ale také může být fyzicky náročná. V tomto směru virtuální realita není zcela vhodnou metodou výuky, protože je možné skrze ni učit primárně postupy, ale zručnost se z ní naučit nelze.

Jako optimální by se mohla nabízet určitá kombinace, ale jak jsem již zmínil, v dobře vybavených školách je jednodušší žákům vysvětlovat látku přímo u daného stroje, namísto jeho virtuální kopie, protože tato kopie je mnohdy i omezena na funckionalitě, ale také kvůli komfortu výuky. Výukou u robota je možné zabavit celou skupinu žáků lépe, než je to možné u jednoho prostředí na virtuální realitu. Učiteli často zmiňovaným problémem je také starost o poničení headsetu. Přeci jen jsou VR headsety uzpůsobené pro klidnější prostory a jejich použití s většími skupinami může zvýšit riziko jejich poničení.

Ačkoli se většina výuky v odborném vzdělávání zaměřuje i na praktickou zručnost žáků, je dobré proškolit žáky i co se týče již zmíněných postupů. V odborné praxi jsem se setkal se školením pro elektrikáře, kteří měli následně rozebírat baterii elektro vozu, což je velmi dlouhý proces, kde může být chyba tragická. Proto byl přímo pro tento případ vytvořen virtuální trénink, který procházel veškeré kroky, které je potřeba provést i s bezpečnostními doporučeními tak, aby byla zajištěna maximální bezpečnost. Konkrétně byl tento trénink připravován v době koronavirových opatření, kdy bylo nezbytné takto proškolit i techniky v servisních centrech, což znamenalo pořízení VR techniky a vzájemné propojení na dálku.

Toto spojení svým způsobem také urychlilo i využití při distanční výuce, kdy je možné procházet virtuální trénink přímo skrze online schůzku, a tak žákům vysvětlovat praktické postupy, které by jinak neviděli.

# <span id="page-29-0"></span>**II. Praktická část**

Je zaměřena na podrobný popis přípravy virtuálního tréninku, ve kterém se uživatel seznámí s ovládacími prvky šestiosého robota pomocí interaktivního postupu, kde se bude postupně zvyšovat náročnost prováděných operací s ohledem na preciznost a efektivitu ovládání.

V této části jsou rozděleny kroky přípravy do samostatných kapitol v posloupnosti, ve které je ideální virtuální trénink stavět. Práce se zabývá tvorbou virtuálního prostředí, modelů, scénáře a jejich spojení do funkčního celku, který se dále upravuje za pomoci virtuálních technik pro zlepšení vizuální stránky scény a jejich následnou optimalizací pro získání zcela kompletního celku

<span id="page-29-1"></span>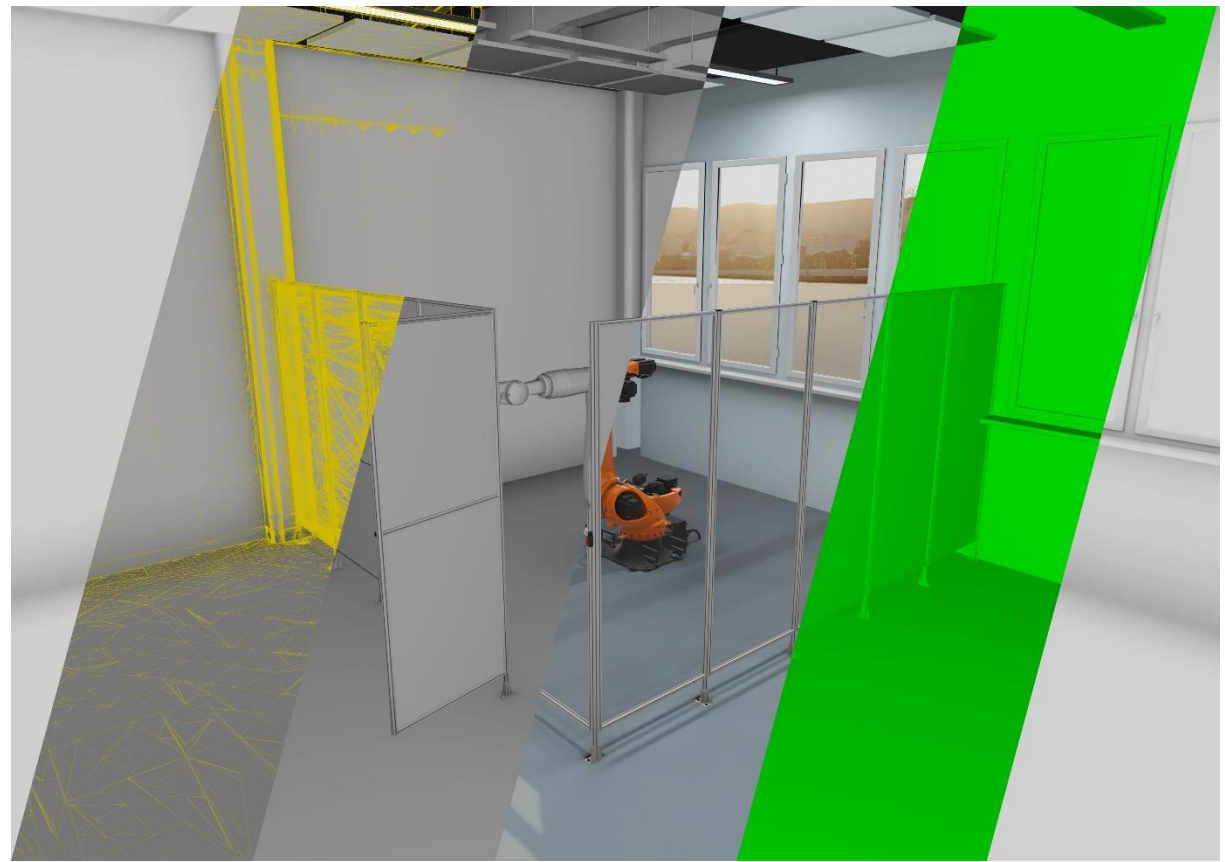

*Obrázek 7 Znázornění kapitol*

### <span id="page-30-0"></span>**6. Tvorba scény**

### **Virtuální prostředí**

Prvním krokem k přípravě virtuálního tréninku je vždy bezesporu jasná definice. V tomto kroku je dobré, aby bylo jasně definované vhodné prostředí, ve kterém se bude uživatel virtuálně pohybovat. Důležitý je dostatek prostoru, který je v realitě k dispozici, ale také ohled na použitou technologii VR Headsetu a případný způsob připojení k výpočetní stanici a její umístění. Pokud by například stanice byla v jednom rohu místnosti a headset by k ní byl připojen pomocí kabelu, tak je možné že by uživatel nemohl využít celý prostor, z důvodu krátkého kabelu. Po výběru vhodného místa v realitě je dobré určit, jaké prostředí budeme simulovat ve VR.

První variantou je možnost co nejvěrněji vymodelovat reálné prostředí. Tato situace má tu výhodu, že je prostředí pro uživatele známé a je pro něj jednodušší se v něm zorientovat. Na druhou stranu bývá z pohledu modelování reálné prostředí náročnější, protože obsahuje mnoho malých detailů, které až společně přidávají na věrohodnosti scény. Zároveň také platí přímá úměra mezi počtem geometrií (potažmo trojúhelníků) ve scéně a zpomalováním scény. Proto je vhodné vymodelované prostředí vždy otestovat a zvážit, do jaké míry jsme ochotni obětovat výkon před vzhledem.

Druhou variantou je prostředí vymodelovat spíše ilustrativní. V takovém případě je scéna pouhou kulisou pro trénink, takže může postrádat podrobnější detaily, ale na druhou stranu je možné takový trénink spustit i na méně výkonných stanicích. Důležité je také dbát ještě více na uživatelský pohled na prostředí, a ještě více zdůraznit například popisky a ostatní pomocné prvky, které více zaujmou oko uživatele než nedokonalé prostředí.

Třetí variantou je vymodelovat prostředí, které bude velmi detailní, ale smyšlené. V takovém případě je důležité dbát na to, jaký je cíl daného použití. Pokud se má jednat o virtuální trénink, tak by měl být vždy dominantní a uživatel by měl trénink dokončit s tím, že si dobře pamatuje, co trénoval, nikoli jestli byl vizuálně unesen okolním prostředím.

Jakmile máme rozhodnutý typ prostředí, ve kterém se budeme nacházet, je na čase dané prostředí navrhnout a začít modelovat. V tomto kroku je užitečné použít pro 3D modelování CAD program, který je nám dobře známý, a ve kterém umíme dostatečně kvalitně modelovat. Osobně jsem zvolil program Catia V5, který je mi dobře známý a nebyl pro mě problém v něm modelovat. Volba CAD programu je na každém a není téměř ničím omezena. Většina těchto programů totiž podporuje vzájemné exporty, takže pokud budete modelovat budovu v Autodesk Revit nebo v Autodesk Inventor, je výsledek pro potřeby virtuální reality téměř totožný. Při tvorbě prostředí postupujeme úplně stejně, jako když modelujeme strojní nebo jiné součásti. Doporučuji vždy dodržovat měřítko daných modelů, aby byly 1:1, i když je možné je následně upravit. Dodržení měřítka je zejména u budov užitečné, protože nám dává přesný pojem o velikosti prostoru okolo nás a tím jsme schopni virtuálně omezit prostor, který budeme mít vymezený i v realitě.

Nejprve vytvoříme hlavní stěny naší budovy a pak postupně budeme doplňovat klíčové prvky našeho prostředí jako jsou dveře, okna, světla, podhledy a podobně. Pokud budeme modelovat některé geometrie, které se budou ve scéně opakovat, je výhodné takové geometrie vymodelovat pouze jednou a až v prostředí VR je rozkopírovat. Tímto postupem optimalizujeme velikost scény, jelikož VR programy fungují na principu klonování takových geometrií. Pokud bychom geometrii vytvořili zkopírovanou již v CADu, tak by počet trojúhelníků ve scéně zbytečně nabýval a zhoršil by se její výkon. Výsledkem našeho modelování by mělo být prostředí, které odpovídá našim vstupním představám, je ve správném měřítku a je úspěšně vyexportované do VR programu. Takové prostředí vypadá jako na obrázku níže. Nejsou na něm zatím aplikovány žádné materiály, ale již můžeme mít představu o tom, jak je velké, případně si jej můžeme vyzkoušet ve VR brýlích pro kontrolu velikosti prostoru.

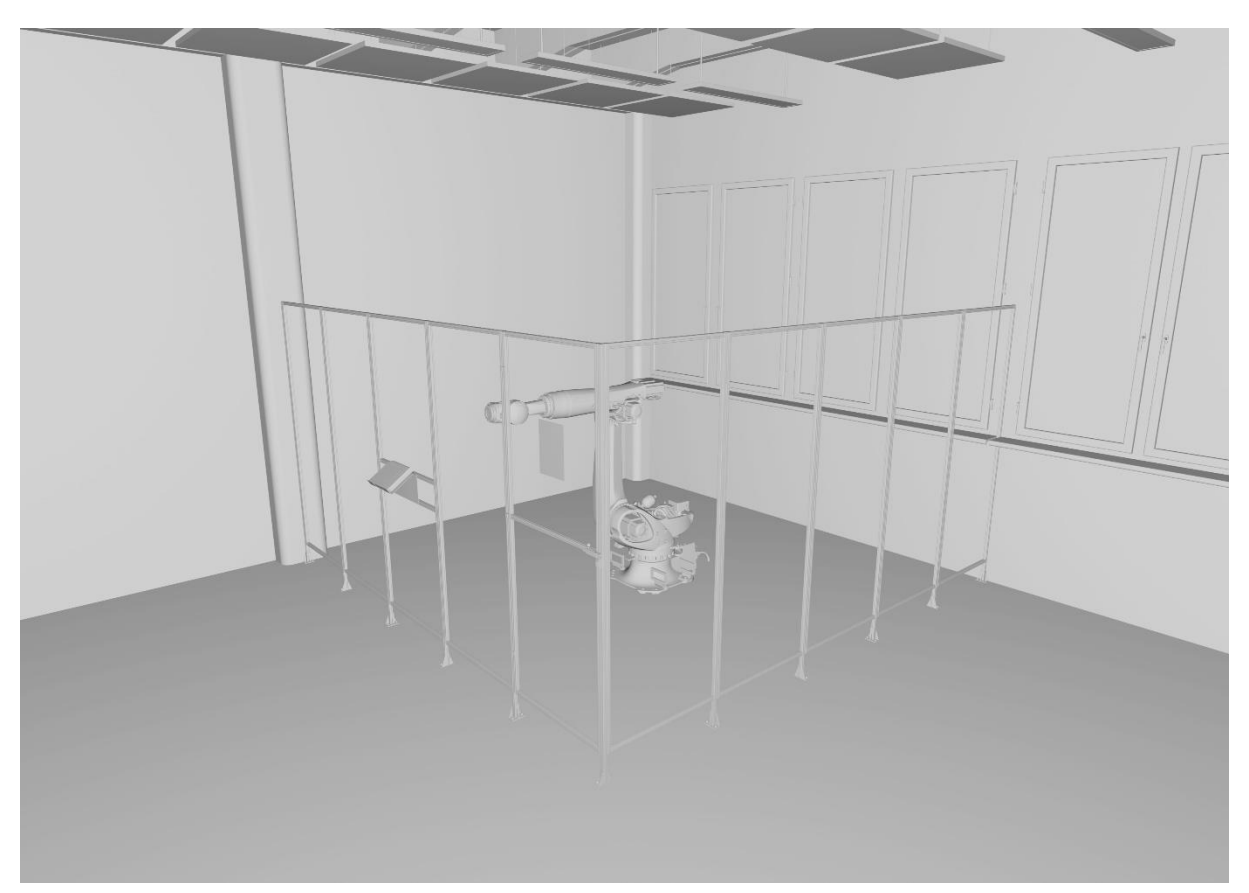

*Obrázek 8 Naimportovaná data*

### **6.1 Tvorba modelů**

V námi definovaném tréninku není mnoho geometrií, které budou aktivně používány. Nicméně je to ze zkušeností spíše ojedinělý případ, a proto je dobré alespoň částečně popsat a přiblížit. Při tvorbě modelů, které budou v průběhu tréninku používány bychom měli vždy zvážit, jak bude model použitý, jestli jsou na něm některé ovládací prvky scény a pokud ano, tak jestli má smysl je zoptimalizovat pro použití ve VR.

Jasným případem výše zmíněného problému je v našem tréninku ovládací panel pro robota. Na obrázku níže je vlevo vidět oficiální panel dodávaný výrobcem, vpravo je pak vymodelovaný panel, který je zoptimalizovaný pro použití ve virtuálním tréninku. V reálném provozu jsou roboty naprogramované podle jednoho nebo několika programů a podle nich se většinu času řídí. Klasicky tedy obsluha takového robota spíše seřizuje již vytvořené programy, zatímco v našem tréninku je cílem seznámit uživatele s ovládáním a chováním robota při posunu jednotlivými osami. Proto jsou pro nás nejdůležitější prvky pro změnu velikosti kroku, ve kterém se robot bude pohybovat ve zvolené ose a samotný výběr os. Dalším důvodem, proč bylo nezbytné tato tlačítka zvětšit byla také již zmíněná optimalizace pro použití ve virtuálním prostředí.

<span id="page-32-0"></span>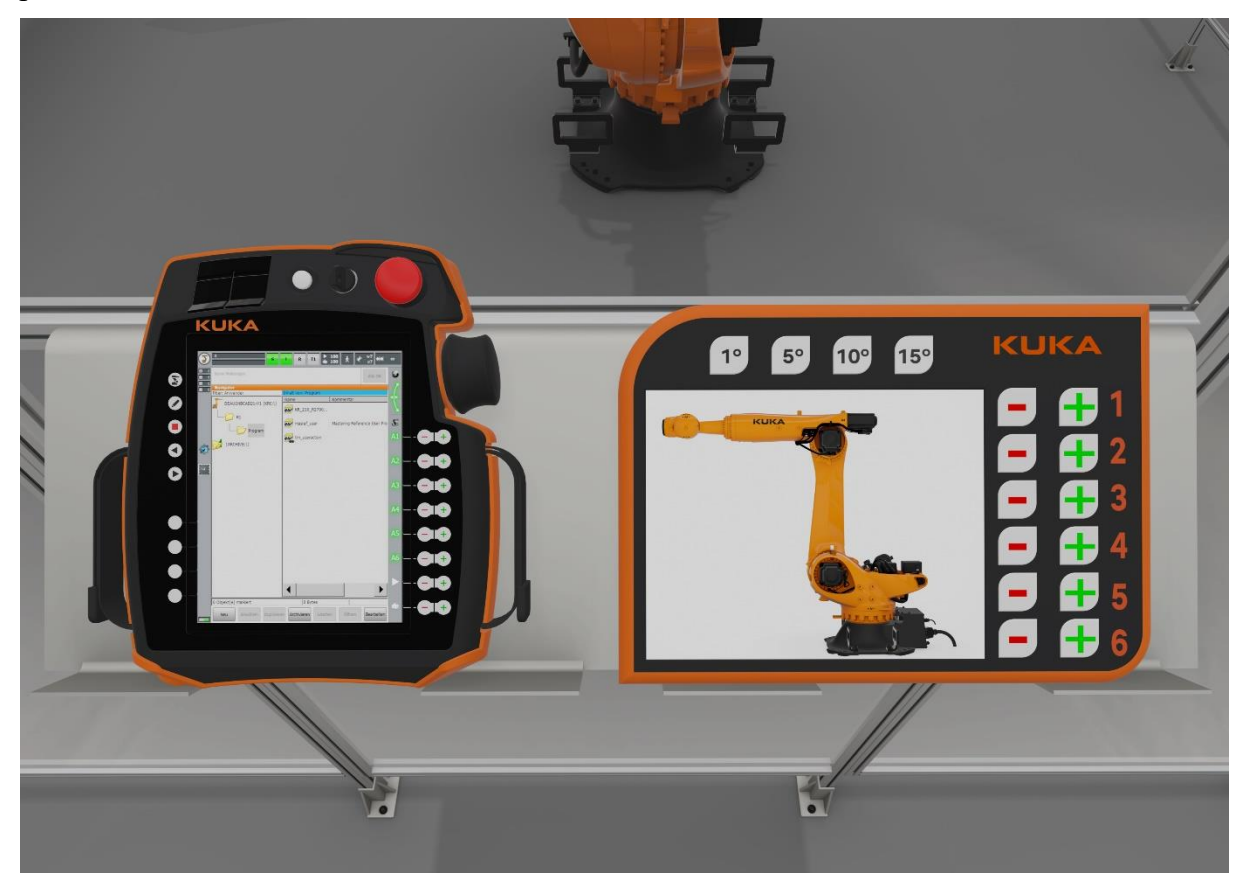

*Obrázek 9 Porovnání ovládacích panelů*

V tomto směru jsme limitováni technologií, námi vybraného VR Headsetu HTC Vive PRO 2, který by byl pro použití na reálné velikosti tlačítek nevyhovující. Uživatel by tak omylem mačkal okolní tlačítka a tím by se značně zhoršila efektivita tréninku a v krajním případě by nebylo možné trénink dokončit. Dalším prvkem, kterým se optimalizovaný panel liší od své předlohy je větší displej, na kterém se při ovládání robota budou zobrazovat osy a smysl jejich otáčení v závislosti na vybraném pohybu. Tím je zajištěna větší interaktivita a přehlednost pro uživatele, pro které je toto první zkušenost s ovládáním stroje v šesti osách.

Pokud bychom měli ve scéně více složitých geometrií, tak se samozřejmě nemusíme zdržovat modelováním veškerých prvků, a některé modely jsou dostupné buď zdarma, nebo za poplatek ke stažení z internetu. Jejich využití vždy stojí na našem umu, stanoveném čase, určeném rozpočtu a účelu z pohledu licenční politiky každého tvůrce a jeho modelů. Některé modely, je zároveň také žádoucí použít již vytvořené, ať už kvůli jejich detailní kvalitě, nebo také kvůli jejich významu v tréninku. V tomto tréninku jsme takto použili 3D model šestiosého robota KUKA KR210, který je volně ke stažení na stránkách výrobce. Tím pádem za dodržení veškerých ostatních náležitostí je tento robot zcela věrný jeho reálné předloze jak velikostí, tak vzhledem a hlavně funkčností.

<span id="page-33-0"></span>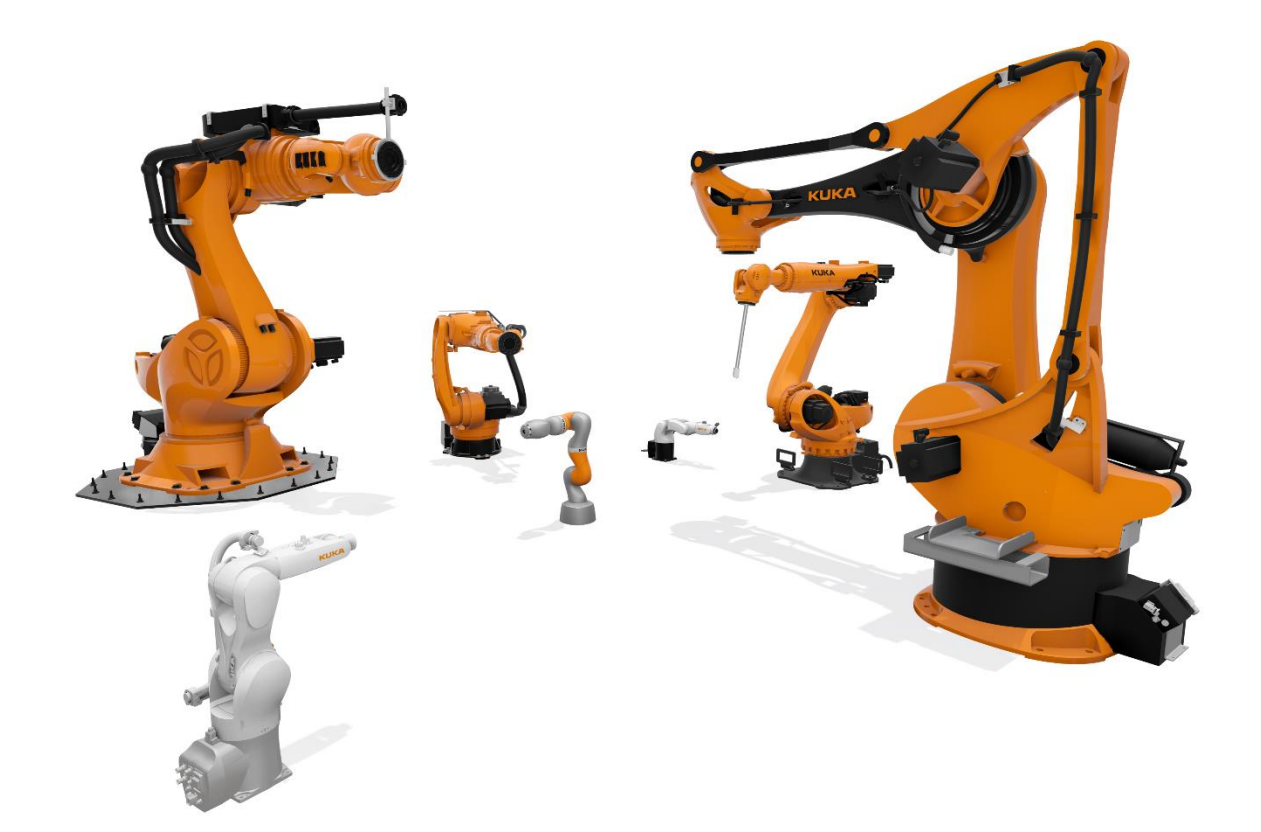

*Obrázek 10 Vizualizace modelů KUKA*

#### **6.2 Tvorba scénáře**

Scénář v pojetí virtuálního tréninku je v podstatě dvojí. První část scénáře je velmi podobná popiskům v divadelní hře. Procházíme v něm dějem, a zároveň do něj můžeme zapisovat, jak se postava pohybuje po scéně, co dělá, jestli bere do rukou předměty a co s nimi dělá. Tuto část je dobré zapisovat jako fyzický scénář, kde si můžeme uvědomit, jak bude optimální procházet tréninkem. V tomto směru jsou vstupem pro trénink výrobní postupy, které přesně popisují posloupnost vyskladňování materiálu a jeho montáž. K němu tedy postupně přidáváme kroky, které musí uživatel provést a jak na sebe navazují.

V úvodní fázi přípravy je hlavně důležité brát ohled na funkční požadavky, cíle daného tréninku a také na to, kolik bude v okolí prostoru, s čím lze manipulovat, a kam by se už uživatel dostat neměl. Zároveň by se mělo dbát na jasnou posloupnost tréninku. Ideální jsou v tom případě lineární tréninky, kde se celý děj odehrává v jedné ose. To znamená že program čeká, dokud uživatel nesplní stanovený požadavek a neposune se dál. Tím pádem jde uživatel vždy podle plánu a nemůže dělat rozhodnutí, jestli udělá první, nebo druhou akci dřív, nebo později.

Specifikem SW VRUT2.0 je, že v modulu pro virtuální trénink umožňuje využití syntetizátoru hlasu. Tím se rozumí hlasový asistent, který říká uživateli do sluchátek, co má dělat a jak má projít tréninkem. Při tvorbě scénáře je dobré dbát na detaily, které budou pro trénink klíčové. Proto je téměř jisté, že se scénář bude v průběhu tvorby ještě měnit a upravovat.

Druhá část scénáře je již v modulu pro virtuální trénink ve VR aplikaci. Celá vychází z prvního scénáře, a jen jej přepisuje do skriptu, který je srozumitelný pro program. Zde jsou již přesné zadání úkonů do modulu virtuálního tréninku podle jejich posloupnosti tak, aby na sebe činnosti jasně navazovaly.

Virtuální trénink je v modulu sestaven ze samostatných tasků, což jsou vlastně pouhé podsložky, které dělí trénink na menší ucelené části pro lepší přehlednost. Pro představu takový task může obsahovat několik operací. Ty nejdříve řeknou uživateli, aby uchopil v našem případě ovládací panel do levé ruky a následně po kolizi ruky s panelem přesune panel do ruky uživatele. Do těchto modulů se tedy taktéž zapisují texty, které bude asistent následně říkat uživateli do sluchátek. Jak je již patrné, modul virtuálního tréninku obsahuje několik operací, ze kterých nejdůležitější jsou operace Collision, která inicializuje změny ve scéně po kolizi dvou určených prvků a co se po kolizi má stát, jestli se má zapnout varianta nebo animace.

Kolize je klíčová pro veškeré ostatní operace, protože je jako jediná může spouštět. Jako jediná je závislá na vstupu od uživatele a po ní zpravidla následuje operace text to speech, která říká uživateli, co má udělat dál. Dalšími operacemi jsou například: "set active, switch, sound node, nebo move node". Poslední zmíněná je využita při přesunu geometrie po scéně. Klasickým příkladem je posun objektu do ruky uživatele.

S těmito operacemi a jejich kombinací lze vytvořit virtuální trénink, nicméně tréninky by v takovém případě musely obsahovat tabulky nebo textová pole s instrukcemi, co má uživatel dělat. Proto za pomoci operace text to speech zvukový syntezátor přeloží instrukce do sluchátek uživatele, a tím je práce s textem zjednodušena, i když nemusí být opomenuta zcela. Výhodná bývá i kombinace psaných instrukcí a zvuku. Pro další vylepšení tréninku mohou být použity i operace sound node, které umožňují přehrávat zvuk na pozadí, nebo také k jednotlivým operacím.

### <span id="page-36-0"></span>**7. Virtualizace**

Jakmile máme veškeré 3D modely, můžeme je naimportovat buď přímo, nebo s pomocí exportu skrze jeden z podporovaných formátů CAD dat, do programu na editaci virtuální reality. V našem případě se jedná o software VRUT2.0, ve kterém budeme provádět veškerou přípravnou práci, ale také tvorbu samotného tréninku a následně jeho spouštění. Celkový výsledek závisí na práci v několika samostatných modulech, které až v celé kombinaci utváří celý tréninkový prostor.

### **7.1 Příprava dat**

Po importu vytvořených CAD dat, je nezbytné zkontrolovat zejména správnou teselaci, normály a v neposlední řadě rozdělení geometrií. Problém špatné teselace je poměrně záhy patrný, jelikož znamená určitou deformaci geometrie, která se tak stává nepoužitelná. Tuto kontrolu provedeme zběžným prohlédnutím nahrané geometrie. Pokud nalezneme špatně zobrazovanou geometrii, můžeme nejprve zkontrolovat a případně zkusit změnit v parametrech importu úroveň teselace VR softwaru. Pokud to však nepomůže, musíme se vrátit zpět do našeho výchozího CAD programu, ve kterém musíme geometrii vyexportovat v jiném formátu, ideálně vrml (.wrl). Tento formát ji optimálně převede do již předem napočítaných trojúhelníků, a tím odpadne možná chyba na straně VR programu. Jakmile si jsme jisti, že geometrie je v pořádku zteselovaná, můžeme zkontrolovat normály. Výsledkem špatně zteselovaných dat může být spodní část vizualizace na obrázku č.8. Na něm lze vidět rozdíl mezi správnou teselací ale špatnými normálami nahoře a špatnou teselací a správnými normálami dole. Čím více je model podrobný, tím lépe jsou na něm patrné detaily. Na druhou stranu, čím více je takových geometrií v prezentaci použito, tím jsou zvýšené hardwarové nároky na počítač.

Problematika normál je spojena s dělením objektů jako takových a toho, že se veškeré modely zobrazují pouze jako vnější plochy geometrie, nikoli plné modely (solid). Tato kontrola je nezbytná z důvodu následného výpočtu stínů, který na základě správně otočených normál vyhodnocuje viditelnou a neviditelnou stranu objektu a podle toho také počítá tmavost stínu na dané ploše. Pro představu můžeme s normálami pracovat jako s rubovou a lícovou stranou plochy. Jakmile spočítáme stín na rubové straně, tak se plocha jeví jako tmavá.

Pro kontrolu normál je ve VRUTu speciální barevné rozhraní, které uživateli zobrazuje geometrie pouze ve čtyřech barvách – zelená, modrá, žlutá a fialová. Cílem je v tomto zobrazení otočit normály tak, aby veškeré viditelné plochy byly zobrazeny zelenou, nebo žlutou barvou. Zelená barva znamená správně otočenou normálu a modrá je jejím opakem. Žlutá znázorňuje normály plochy, která směřuje od kamery, zatímco normály vrcholů směřují ke kameře. fialová je poté opakem žluté, tedy že normály plochy směřují ke kameře, zatímco normály vrcholů směřují od kamery.

Poslední částí v přípravě modelů je jejich rozdělení na základě rozdílných materiálů, které na ně budeme chtít aplikovat. Takto tedy prohlédneme veškeré geometrie a s pomocí výběrových funkcí žádoucí plochy vybereme a vytvoříme z nich novou geometrii. Potřeba tohoto dělení a jeho rozsah závisí na vhodně vybraném exportovaném formátu geometrie z CAD programu. Dobrým příkladem může být rozdíl mezi soubory .CATpart a .Iges. Oba tyto formáty jsou v praxi využívány, ale .CATpart zpravidla lépe dělí geometrii a pamatuje si její rozdělení, zatímco .Iges většinou více geometrií spojí do jednoho objektu a poté je potřeba tyto geometrie znovu rozdělit.

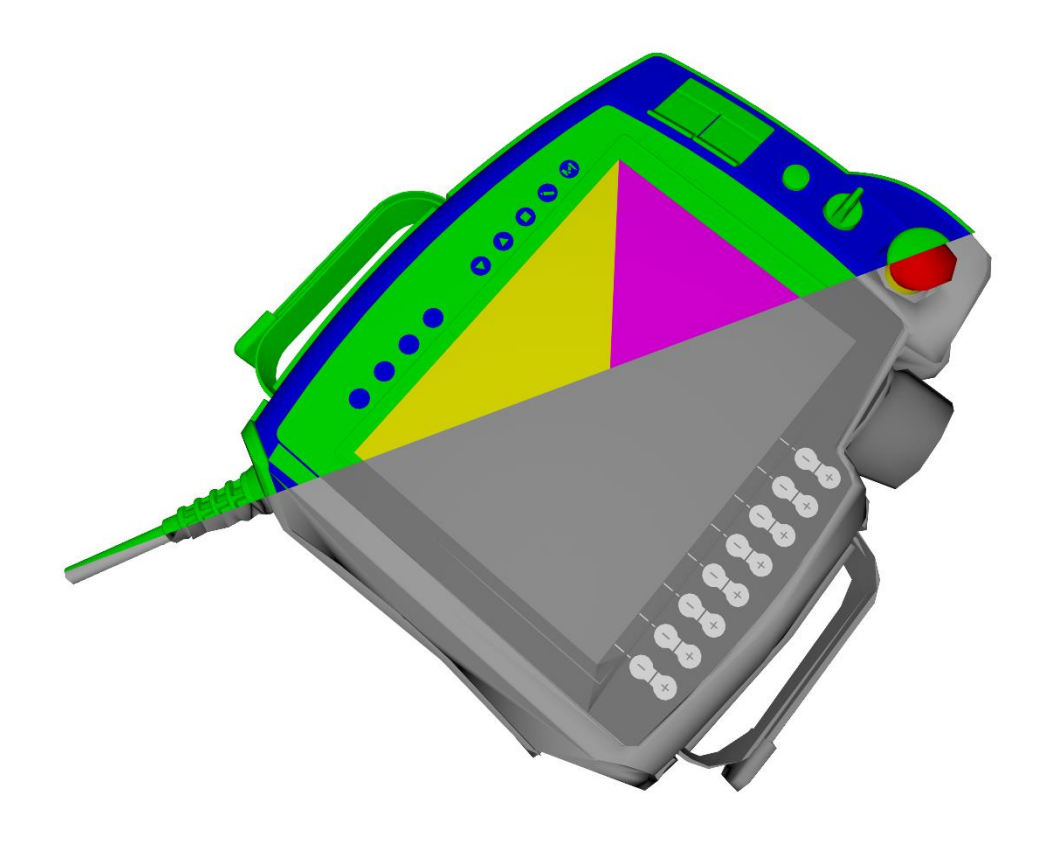

<span id="page-37-0"></span>*Obrázek 11 Normály a teselace*

#### **7.2 Materiály**

Jedna z několika klíčových složek virtualizace. S pomocí správného nastavení materiálů se můžeme pokusit o co nebližší reprezentaci reálných materiálů za pomoci nastavení barev, textur, lesklosti a indexu refrakce. U každého materiálu je velmi důležité dbát na určitý balanc mezi všemi složkami, ze kterých se tento materiál skládá. Proto vždy ve VRUTu začínáme při nastavení materiálu od správného nastavení indexu refrakce. V modulu materiál editoru lze nastavit některé již předem nadefinované indexy refrakce podle typu materiálu jako je plast, chrom, guma a další, nebo lze tyto hodnoty zadat ručně.

Index refrakce (IOR) je bezrozměrná veličina označovaná také jako *n*, která pro daný materiál udává úhel svíraný lomeným paprskem a kolmicí dopadu. Tento index nám udává, jak se světlo šíří na rozhraní látek (vakua/ vzduchu a námi určeného materiálu), jak daný materiál odráží světlo a jak světlo pohlcuje. Ve většině textů se udává jedna hodnota indexu refrakce pro daný materiál, nicméně tato informace je nedostačující, protože tato hodnota je proměnlivá s ohledem na vlnovou délku světelného paprsku. Proto VRUT využívá pro jasnou definici materiálu dvakrát tři různé indexy refrakce ve třech vlnových délkách červené, zelené a modré. První trojice definuje reálnou složku indexu refrakce, která se od materiálu odrazí, a druhá imaginární definuje, jak materiál pohlcuje jednotlivé světelné délky a tím pádem přímo ovlivňuje jeho barvu. Toto je jedním z klíčových rozdílů SW VRUT v porovnání s ostatními VR softwary, kdy konkurenční softwary užívají pouze jednu hodnotu IOR.

Dalším krokem v nastavení materiálu je definice jeho barvy. Pokud jsme ji již nezadali do imaginární složky IOR, v tom případě je její definice jasně určená. Barvu lze jinak přesně určit třemi způsoby. Prvním z nich je barevný model RGB, kde na stupnici od 0 do 255 ve třech barevných složkách je možné vybrat přesný odstín z 256<sup>3</sup> variací, tedy přibližně 16 milionů různých odstínů. Ve stejném barevném prostoru se vybírá také za pomoci druhého způsobu, a to HSV. To vybírá nejprve na škále Hue od 0° do 360° barvu, dále saturaci v rozmezí bílá až barevná a hodnotu světlosti v rozmezí černá až bílá. Poslední způsob se nazývá LAB, a jeho definice je nejsložitější. Celý LAB model je totiž ve 3D prostoru, kde hodnota L udává světlost materiálu a je na ose Z. Hodnoty A a B jsou na osách X a Y a jsou proměnné v barevných škálách od modré po žlutou pro hodnoty A, a od zelené po červenou pro hodnoty B. Z důvodu tohoto rozpoložení, se mohou v tomto barevném prostoru objevovat i záporná čísla. Proto je hlavním vstupem pro LAB, přesný měřící přístroj nazvaný spektrofotometr. Ten dokáže reálná materiál převést do této škály. Jako první změří hodnotu světelnosti materiálu a následně jeho teplotu na škálách A a B.

Nad rámec správného nastavení jedné barvy se také může stát, že je nezbytné nastavit vícebarevný materiál a optimálně by se na nich měla upravit pouze intenzita barevnosti, například pomocí hodnot v HSV. K tomu slouží barevné textury, které se vkládají do barevné složky materiálu. Tyto textury se musí vždy korektně namapovat na vybranou geometrii, aby odpovídaly realitě. V případě, že se jedná o materiál, který emituje světlo, je použita Emission color, ve které se nastavuje jak barva vyzařovaného světla, ale také jeho intenzita, kterou lze zadat v cd, nebo lm a od nich odvozených jednotkách. Při použití emisních složek v materiálech je důležité počítat s tím, že toto osvětlení je korektně zobrazeno pouze v Ray tracingu.

Po tomto kroku již zbývá naladit materiál v námi připraveném prostředí a nasvětlení, kde můžeme v případě potřeby nastavit "bump" texturu, která dokáže virtuálně v ploše textury vytvořit výstupky a tím dodat materiálu plasticitu. Poté již zbývá nastavení "roughness" neboli drsnosti materiálu. Touto kolonkou nastavujeme, zdali je finální úprava materiálu matná nebo lesklá. Dobré je přitom dbát na stejné namapování více textur, pokud jsou takto použity simultánně. Pokud se ve scéně vyskytuje víc stejnobarevných materiálů, nastavujeme optimálně jejich barevnou složku na stejné hodnoty RGB. Pokud u některých z nich je použita barevná textura, tak ke správně nastavené textuře nastavíme první ze zbylých materiálů podle námi vybraného barevného modelu co nejblíže ke zmíněné textuře a ostatní materiály následně nastavíme podle něj.

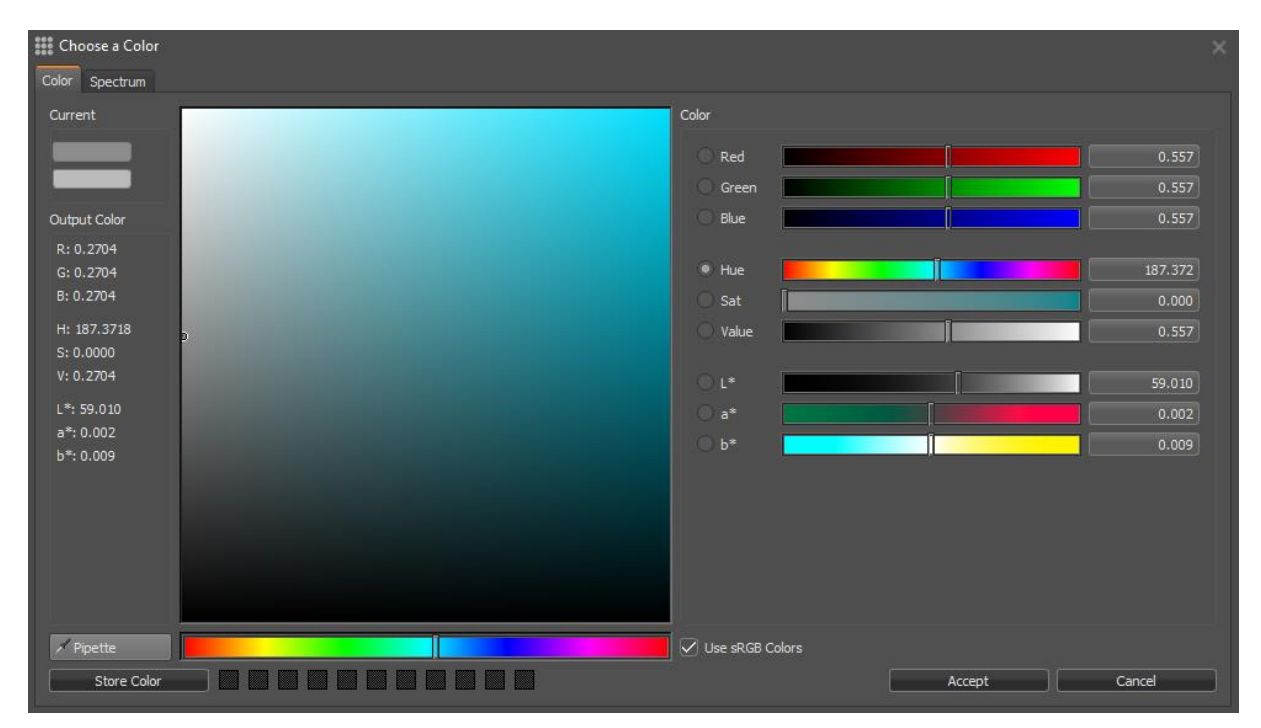

*Obrázek 12 Barevné modely RGB HSV a Lab*

#### **7.3 Stíny a světla**

Stíny a světla jsou pro dosažení kýženého výsledku podstatné z toho důvodu, aby se vytvořená scéna přibližovala co nejvíce realitě, a tím pro uživatele byla příjemná, nedělalo se mu v ní špatně, popřípadě aby nebrala příliš mnoho pozornosti od smyslu jejího užití a to tréninku.

Stíny jsou samostatnou kapitolou, která navazuje na již vytvořené geometrie a materiály, protože pro správný výpočet musí být geometrie již správně nateselovaná a musí mít správně otočené normály. Výpočet stínu probíhá tak, že po zadání parametrů kvality výpočtu uvedených v samplech a maximální vzdálenosti pro kterou se stíny budou počítat, software vytvoří pomyslnou polokouli o zadaném poloměru okolo vybrané geometrie. Pro veškeré jiné geometrie v této polokouli počítá jejich blízkost a podle té určí, jak tmavý stín od těchto geometrií na vybrané geometrii bude. Při tomto výpočtu bere v potaz normály, a proto modré plochy z normálového zobrazení vypočítá jako kompletně tmavé. Kvalita stínu na geometrii je založena na kvalitě teselace geometrie, z toho důvodu, že stíny jsou vypočteny k vrcholům trojúhelníků. Proto je běžné že se tyto geometrie musí dále rozdělit za pomoci funkce subdivision.

Ta funguje na základě zadání parametrů kvality výpočtu a minimální velikosti hrany trojúhelníku, na kterou bude dále dělit geometrii. Tato funkce vyhladí hrany stínu do požadované kvality, nicméně její použití zvyšuje počet trojúhelníků ve scéně, a tak může zvýšit hardwarové nároky na počítač a ovlivnit výkon. Z tohoto důvodu je vždy optimální počítat jednotlivé geometrie postupně od vyšších hodnot k nižším a průběžně vyhodnocovat, jestli je již kvalita stínu optimální. Tím se docílí relativně kvalitního stínu a relativně nízkého nárůstu počtu trojúhelníků.

Světlo je další složkou, která nám dopomůže ke zvýšení realističnosti scény. Ve scéně je možné vytvořit několik odlišných typů světel, nicméně pro využití ve VR headsetu jsou nejdůležitější světla bodová, která jsou zobrazena také ve Vulkanu. V případě budovy, je dobré vytvořit přinejmenším dva světelné zdroje. První z nich je v poloze, kde se nachází na okolním prostředí slunce, a z tohoto bodu svítí lehce teple zabarvené světlo do scény. Skrze okna vytvoří toto světlo velmi důvěryhodný efekt stínu, který dodává scéně na realističnosti. Druhé světlo je uvnitř budovy a svítí z pozice, kde jsou na umístěna stropní světla. Tato světla lze nastavit na teplotu podle reálného zdroje světla. Dobré je tato světla spíše držet ve studených, nebo alespoň neutrálních odstínech. Tím se vytvoří efekt druhého světla, což dále vylepší dojem z vizualizace.

### **7.4 Touch senzory**

Poslední z virtualizačních metod je primárně haptická, spíše než vizuální. V tomto směru umožňují touch senzory jak primární interakce uživatele s prostředím v rámci tréninku, tak se zasluhují také o interakci s prostředím jako takovým. Touch senzor umožňuje uživateli dotknout se ovladačem virtuálního objektu, a poté vyvolat variantu, nebo animaci. Taková animace může být nejčastěji otevírání dveří nebo oken. Skrze variantu vyvolat také různé geometrické nebo materiálové změny. Pro vytvoření Touch senzoru stačí v modulu touch senzor zadat jméno geometrie, která bude spouštěčem a následně zadat variantu, nebo animaci co má spínat.

### **7.5 Optimalizace scény**

Jakmile je scéna vytvořena, přichází čas na kontrolu výkonu ve VR headsetu a případná optimalizace. Tento krok je nezbytný z toho důvodu, že pokud je zjištěn nedostatečný výkon, tak se stává trénink nehratelný, a tím pádem nesplňuje základní požadavek na to, proč byl vytvořen v první řadě.

Klíčovou složkou optimalizace je kontrola stínů, teselace geometrie a jejich vizuální stránka. Cílem každého prostředí je, aby bylo interaktivní, líbivé a nerušivé. V tomto ohledu je tedy na zvážení každého tvůrce, aby zhodnotil přínos jednotlivých samostatných částí a nastavil optimální kvality stínů a teselace geometrií tak, aby splňovaly výše zmíněná tvrzení a zároveň aby výkon byl dostatečný.

Optimalizace může probíhat na několika místech, které byly v předchozích krocích vytvořené. Prvním místem, kde je výhodné začít, je kontrola přebytečných geometrií. Za pomoci optimalizačních nástrojů lze zjistit, jestli jsou veškeré geometrie správně rozkopírované a jestli jsou jejich reference v pořádku. Tato optimalizace částečně pomůže, nicméně není pro zlepšení výkonu klíčová.

Poslední optimalizační technikou, jsou takzvané texture based stíny a světla, které v porovnání s vertex based stíny k dosažení lepších výsledků ve výpočtu nepožadují dodatečnou teselaci geometrie, ale počítají pouze s přidáním dalších textur přes textury materiálu, čímž vytvoří realistické stíny a dojem realistických světel na velmi hrubě nateselované geometrii. Pro výpočet těchto textur je použita funkce raytracingu, při které je světlo emitováno ve scéně realisticky a tím pádem i následně vypočítané stíny jsou velmi věrohodné. Pro případ tohoto tréninku byly použity obě alternativy výpočtu stínu a výsledkem je značný nárůst výkonu scény ve VR headsetu za použití textur. Počet trojúhelníků se tímto krokem zmenšil z 53.25 milionů

na pouhých 9,5 milionu. Scéna se díky tomu zrychlila při pohybu ze 14 FPS na 45 FPS což znamená 300 % nárůst výkonu bez zhoršení, ba dokonce zlepšení vizuální stránky scény. Díky této optimalizaci jsme se dostali na hardwarová omezení VR Headsetu, scéna by jinak byla ještě rychlejší.

Tento test probíhal na Grafické stanici HP Z8, GPU Nvidia Quadro RTX A5000, RAM 386 GB, CPU Intel Xeon Gold 6234.

Pokud je po testu jasný dostatečný výkon, je možné přidat do scény některé detaily, které neuberou tolik výkonu, ale oživí celé prostředí tak, aby se nejednalo o pouhé stěny. V tomto případě byly přidány obrazy a nápis ŠKODA Academy.

Výsledkem předchozích kapitol je plně optimalizovaná scéna, která má dostatečný výkon pro VR trénink a lze ji použít i pro distanční výuku na notebooku. Za pomoci rozličných virtualizačních technik a jejich následné optimalizace byla vytvořena scéna s přesvědčivou vizuální stránku. Tuto scénu lze dále využít i pro jiné virtuální tréninky, protože její rozměry jsou dostatečné pro širokou škálu zaměření tréninků a je velmi jednoduše upravitelná.

<span id="page-42-0"></span>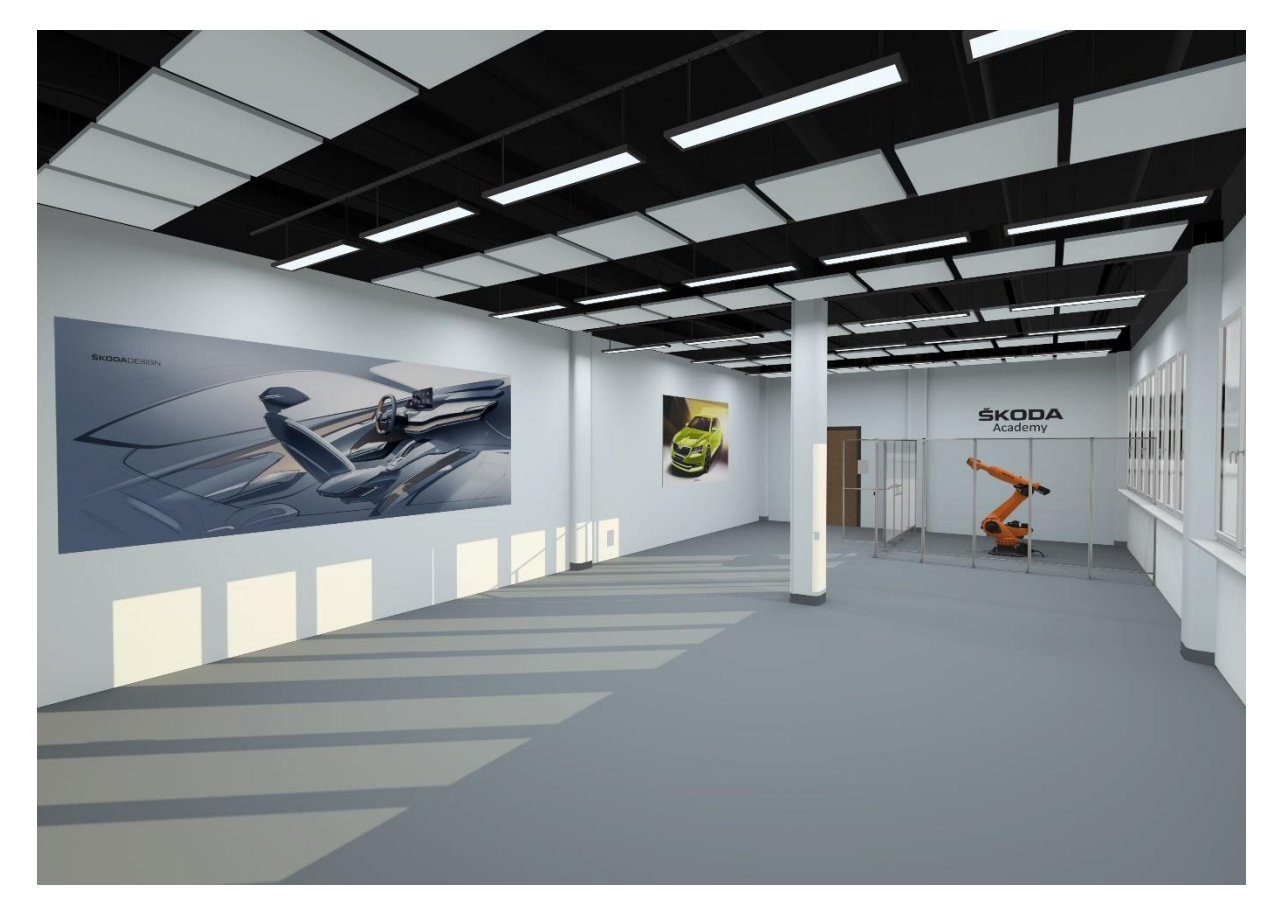

*Obrázek 13 Finální vizualizace scény*

### <span id="page-43-0"></span>**8. Virtuální trénink**

V dnešní době je velká část práce s robotem uvnitř předem naprogramovaných kroků a programů. V tomto ohledu by bylo velmi náročné na to virtuálního robota připravit. Proto byl vybrán postup, který může nastat, pokud při výrobě vznikne neočekávaná situace. Robot vjíždí do vozu zadními dveřmi a aplikuje ochranu proti korozi na svařenou karoserii. Celá aplikace je vedena pomoci automatizovaného programu, který udává, jak má jet rychle a kde a jakými tryskami má aplikovat antikorozní ochranu. Bohužel, pokud je takový program zastaven vnějšími jevy, například ochranou osob, není možné v programu automaticky pokračovat, a je nutné robota z vozu manuálně vytáhnout a následně jej ustavit do základní pozice, ze které je následně možné pokračovat. Pokud by tento postup neproběhl manuálně, robot by se automaticky vracel do základní pozice nejkratší možnou cestou, a tak by zcela jistě narazil do karoserie vozu a mohl by poničit nejen vůz, ale také sebe a periferie výrobní linky. Tento trénink má tu výhodu, že jelikož by se v realitě jednalo o velmi nebezpečnou proceduru pod velkým časovým tlakem, ve virtuální realitě je trénink této situace zcela bezpečný.

V tomto specifickém případě je příprava tréninku poměrně jednoduchá, protože ve scéně není mnoho tasků, které na sebe budou navazovat, ale na rozdíl od běžných tréninků bude tento ozvláštněn využitím touch senzorů, které budou v tomto případě zobrazovat možné střety robota s karoserií vozu, které jsou nežádoucí. Zároveň je klíčovou součástí tohoto tréninku speciálně upravený skript, který umožňuje pohyb robota předem určenou rychlostí při stisknutí tlačítek pohonu a skript pro změnu rychlosti dalšími tlačítky na ovládacím panelu. Poslední součástí tréninku bude zápis času, jak dlouho trvalo vyproštění robota, protože v reálném provozu je každá minuta, kdy stojí výrobní linka, velmi nákladná.

Trénink začíná zobrazením základních informací o ovládání VR a základním seznámením s tím, co je náplní tréninku. Následně po potvrzení přečtení těchto informací je uživatel ve výukové místnosti upozorněním do sluchátek vyzván, aby si vyzvedl ovládací panel a následně přešel do boxu. Pro otevření dveří musí otevřít západku zámku, která odpovídá stejnému typu, který je i v provozech. Tato západka je totiž zároveň napojená na systém ochrany osob, který v reálném provozu zastavuje veškeré aktuálně prováděné aplikace, a nastavuje roboty do manuálního řízení.

Poté již uživatel vchází do prostoru aplikačního boxu, kde za pomoci ovládacího panelu musí postupně vysunout rameno robota z karoserie vozu, přičemž musí dbát na ochranu sebe, robota, ale i karoserie vozu. Po vytažení z vozu může uživatel robotu zadat automatické vrácení do

základní polohy. Po správném usazení robota do nulové polohy musí uživatel opustit prostor boxu a uzavřít bezpečností západku. Dále již spustí automatický provoz a robot bude pokračovat již zcela samostatně.

Aktuálně jsou veškeré tréninky tvořeny lineárně, tudíž není možné trénink dokončit jinak, než jak je předem určeno. Pro optimální průchod tréninkem je vždy dobré mít u daného pracoviště školitele, který může uživateli radit, jak postupovat, pokud by se zasekl, ale také dohlíží na jeho bezpečnost, pokud by se mu například udělalo špatně, nebo by chtěl jít mimo dosah sledovaného VR prostoru.

### <span id="page-45-0"></span>**9. Praxe a Evaluace**

Školení robotiky probíhá ve ŠKODA Akademii ve dvou zaměřeních. První je obsluha a druhé navazující je programování. Obě tato školení jsou pouze na dva dny, potažmo dvakrát 7 hodin, přičemž velikost výukové skupiny je závislá na počtu žáků, ale zpravidla není větší než deset lidí. V těchto dvou dnech je problematika probrána poměrně rychle a vyžaduje již určitou předchozí znalost robotiky nebo alespoň CNC strojů.

Na začátku výcviku se žáci v učebně seznámí se zásadami bezpečnosti práce v robotice, prohlédnou si ovládací panel a následně se zaměřují na různé druhy ručního ovládání robota. Po tomto základním seznámení již přechází přímo na robotické pracoviště, kde jako první operaci přímo na robotu provádí dotyk hrotem nástroje na střed balónku, který je ustavený na stole. Tato operace trvá žákům mezi dvěma až třemi minutami. Při tomto dotyku si mají žáci vyzkoušet již zmíněné druhy ručního ovládání a sami rozhodnout, který z nich je pro každou část operace nejlepší. Práce s roboty probíhá ve dvou buňkách, a tak se žáci dokážou poměrně rychle vystřídat. Poměrně zajímavé je, že všichni žáci toto ovládání zvládají bez větších problémů.

Po prvních zkušenostech práce s robotem a jeho ovládáním se žáci znovu vracejí do učebny, kde shrnou klady a zápory jednotlivých druhů ručního řízení, a specificky se zaměří na ovládání, podle kartézského systému řízeného nástrojem – Tool. Dalším úkolem je totiž správně zaměřit novou polohu nástroje, v našem případě fixu. Toto nastavení je již relativně komplexní, jelikož nástroj jde zaměřit třemi postupy, z čehož všechny tři vyžadují práci v menu ovládacího panelu a přesné pojíždění robotem.

Toto správné nastavení robota je již delší, a proto jsou žáci rozdělení do dvojic, ve kterých se spolu domlouvají a kontrolují si správnou polohu nástroje. Jeden z principů takového zaměření totiž stojí na třech dotycích nástroje s pevně ustaveným bodem, přičemž každý dotek musí být alespoň o 90° posunutý od předchozího doteku. Samozřejmě je v tomto kroku podstatné, být co nejpřesnější, protože ovládací systém robota pak nastavuje polohu nulového bodu automaticky na základě vypočtených souřadnic, tím pádem by se výrazná deviace mohla projevit v nepřesném zaměření, které by neodpovídalo skutečnosti a muselo by se provést znovu.

Po úspěšném zaměření nástroje žáci pokračují v učebně s dalším teoretickým základem a ten je již zaměřený na tvorbu základních programů. Žáci se tak již na školení obsluhy zabývají velkou většinu času také právě základními programy. Navazující školení programování již probíhá i za pomoci počítače a zaměřuje se na komplexnější metody řízení. Zatímco školení na obsluhu je spíše o základní povědomosti, jak roboty fungují. Výstupem ze školení je naprogramování a optimalizace předem zadané dráhy robota fixou po nakloněné rovině, kterou musí žáci sami zaměřit. Tento výstup žáci provádí ve dvojicích a vždy je cílem tuto úlohu splnit. Úspěšnost tohoto školení je tedy ideálně vždy stoprocentní. Přínos školení je pro žáky tkví hlavně v tom , že po jeho absolvování jsou schopni lépe vyhodnotit své zájmy a případně se více zaměřit na robotiku i ve své odborné praxi na provozech lakovny nebo svařovny společnosti ŠKODA AUTO. Tento fakt také potvrzují i lektoři výuky, kteří dodávají, že samotné školení z nikoho odborníka nedělá a že až následná praxe dokáže dlouhodobě prohloubit znalosti žáků v oboru.

Při definici bakalářské práce byl dotek balónku nástrojem jeden z vybraných úkolů pro virtuální trénink, ale po vyhodnocení z praxe bylo evidentní, že nemá smysl ji podrobně připravovat, protože v rámci školení je časový prostor pro tuto operaci zcela minimální a způsob, kterým je aktuálně vyučován je zcela dostatečný. Zároveň si žáci procvičují nejen vlastní dotyk na balónku, ale podstatné je, aby si vyzkoušeli i různé druhy ručního ovládání. Bohužel, by žáci o tuto funkcionalitu byli při použití VR tréninku ochuzeni, protože ten umožňuje pohyb pouze za pomoci ovládání samostatných os, tedy pouze jednoho ze čtyř typů ovládání.

Následné nulování nástrojů a definice nulových bodů je z pohledu virtualizace velmi složitá, protože vyžaduje nejen několik obrazovek nastavování na ovládacím panelu, ale také vyžaduje několik přepínání způsobu ovládání souřadných systémů robota, a tím pádem to nejde bez složitějšího programu vytvořit. V podstatě by se muselo jednat o kopii ovládacího programu daného robota, jelikož se jedná o programování reverzní kinematiky, kde uživatel zadává pouze pohyby koncového bodu nástroje, ale program sám automaticky pohyby přepočítává do posunů všech os. Pokud se chceme tomuto programování vyhnout z důvodu jeho náročnosti, je v podstatě nemožné jinými technikami této funkcionality dosáhnout.

Pro použití virtuálního tréninku jsou tato školení nevhodná, protože je na něj málo času, ale také z toho důvodu, že témata která lze probrat virtuálně jsou spíše zaměřená pro začátečníky. Problémem je také čas na přípravu VR headsetu a jeho periferií. Z praxe víme, že ve virtuálním prostředí trvá běžný úkon jeden a půl až dvojnásobek času. I proto následné proškolení všech žáků bude časově náročnější.

Z těchto důvodů byl vytvořen pouze trénink pro vyproštění robota z vozu, který je většinou prováděn pouze v jednom druhu ručního ovládání, a který je v reálném provozu pro žáky potenciálně nebezpečný. Pro vyzkoušení virtuálního tréninku byla vybrána skupina žáků oboru mechanik seřizovač – mechatronik. Žáci tohoto zaměření jsou v rámci své praxe seznámeni s robotikou v několika směrech, a to i za pomoci virtuálních školení, kde mají například za pomoci herního ovladače prostrčit objekt jeho siluetou. Toto řešení je velmi zjednodušující, a proto také ne zcela vyhovuje. Žáci si měli možnost v rámci svého odborného výcviku vyzkoušet také nově vytvořený virtuální trénink.

V první fázi si takto vyzkoušelo trénink 10 žáků, kterým byl měřen čas průchodu tréninkem, počet pohybů robotem a počet kolizí. Z přiložené tabulky jsou patrná zlepšení, vycházející z poučení od předchozích žáků, a to hlavně v důrazu na pečlivost, která snížila počet kolizí, ale na druhou stranu prodloužila dobu vyproštění. Zajímavé je také vidět že počet pohybů robotem se viditelně snížil u posledních žáků, ale jejich časy už zůstaly neměnné.

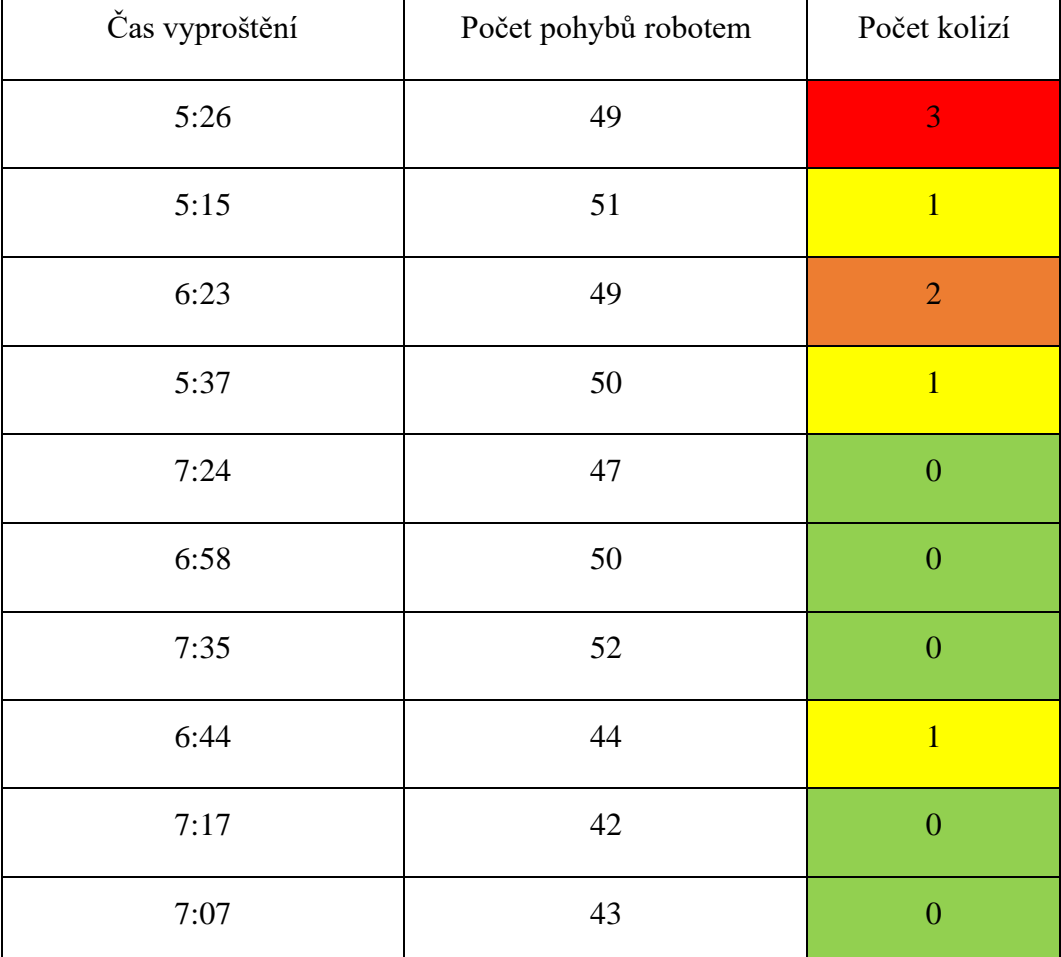

<span id="page-47-0"></span>*Tabulka 2 Výsledky měřené skupiny*

Reakce žáků byly kladné ohledně vizuální stránky, která je velmi věrnou kopií laboratoře robotiky. Dále také kvitovali možnost tréninku s VR headsetem, oproti tréninku u televize, protože v brýlích má člověk mnohem plastičtější pojem o prostoru, ve kterém se robot nachází a lze snáze robota navádět. Další z výhod viděli žáci ve využití robota pro situaci, která se jich přímo může týkat v následujících letech. Líbila se jim také možnost zasoutěžit si mezi s sebou. Problémem, který zmínil i učitel bylo, že v tréninku lze ovládat robota pouze jedním ze čtyř druhů ovládání, což značně stěžuje ovládání v určitých případech včetně toho, kde se nachází robot v tréninku. Z předchozích nasazení virtuální reality k výuce robotiky vyplývá, že se v ní žáci pouze mohou seznamovat s bezpečností práce nebo se základními definicemi, ale veškeré hlubší ovládání zatím řešit nelze. V podstatě se dá říci, že použití virtuálního tréninku namísto výuky přímo u fyzického robota by bylo přílišným zjednodušením, které není žádoucí. Paradoxním problémem nasazení virtuální reality do výuky je tak ve ŠKODA Akademii, velmi vysoká kvalita vybavení. Pokud by škola nedisponovala fyzickými robotovými stanicemi, mohl by se virtuální trénink využít více. V praxi to aktuálně znamená, že žáci mají znalosti na vyšší úrovni, než jaké jsme aktuálně ve virtuální realitě schopni učit.

### <span id="page-49-0"></span>**10. Závěr**

Tato práce byla zaměřena na základní seznámení s problematikou 3D modelování, virtuální reality, robotiky a automatizace, jejich výukou a přípravou virtuálního tréninku jako výukové metody. Tento rozsah se rozšířil také o vytvoření virtuálního vzdělávacího prostoru, který lze využít nejen pro virtuální tréninky, ale také jako pro výuku robotiky při distančním vzdělávání. V rámci zadání se práce zaměřuje v praktické části hlavně na sepsání důležitých poznatků a rad pro kolegy, kteří se budou chtít virtuální realitou zabývat a vytvářet další podklady pro výuku v budoucnu.

Dalším cílem bylo zjistit, jaké jsou nejlepší způsoby, jak vyučovat robotiku. V tomto ohledu bylo vyhodnoceno použití virtuální reality užitečné pouze jako pomocná metoda. Jinak platí, že pokud je možné vyučovat robotiku u fyzického robota, je tato alternativa vždy výhodnější. Virtuální prostor má svá omezení a obzvláště ovládání robota je komplexní disciplínou. Žáci mohou pochopit principy virtuálně, ale bez tréninku na fyzickém robotovi nebudou schopni provádět veškeré operace včetně úpravy programů a nulování nástrojů. Tyto operace by bylo velmi náročné simulovat virtuálně.

<span id="page-49-1"></span>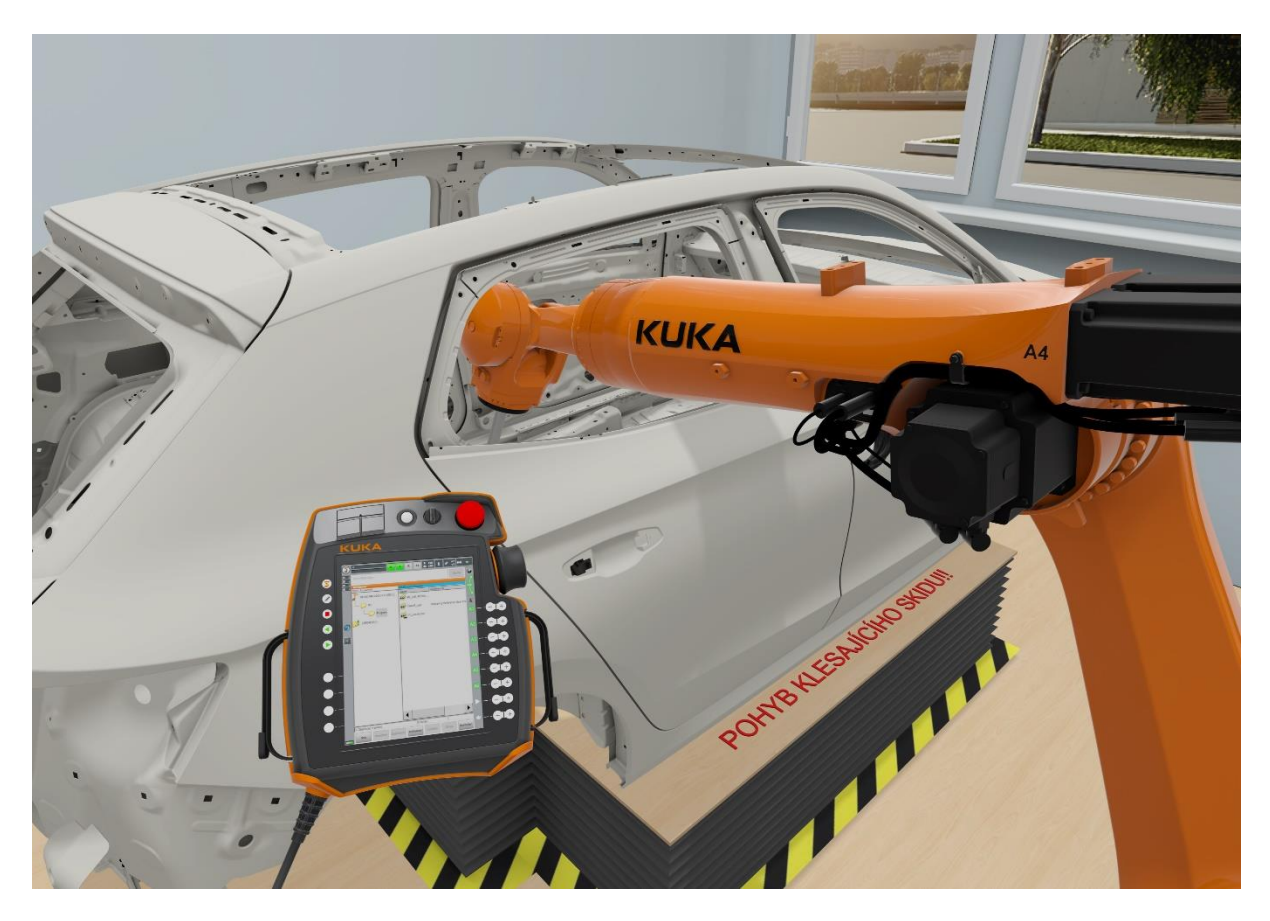

*Obrázek 14 Vizualizace tréninku s kompletním ovládacím panelem*

Pro další zkoumání využití virtuálního tréninku ve výuce robotiky bych doporučil přímo kontaktovat výrobce a v součinnosti s nimi implementovat do VR robota včetně zcela kompletního systému ovládání. Dále bych doporučil použití speciálních haptických rukavic a trackovaných ovládacích panelů, díky kterým by žáci ovládali skutečně plnohodnotné virtuální dvojče a byli by schopni použít veškerou funkcionalitu, kterou nabízí prozatím pouze reálný robot.

Co se týče samotného smyslu využití virtuální reality v odborném vzdělávání lze s jistotou říci, že většinu žáků práce ve virtuální realitě baví, a její využití v budoucnosti je pravděpodobné, s ohledem na celospolečenské trendy v oblasti virtuální reality a metaverza. Problémem ale stále zůstávají hardwarová a softwarová omezení, nedostatek výukových materiálů a nedostatečná podpora výuky virtuální reality mezi učiteli. Virtuální tréninky jsou užitečnou výukovou metodou, ale prozatím pouze pro výuku a školení správných postupů. Následná praxe zůstává stále nezbytná. Žáci se totiž neučí pouze postupy, ale musí být schopni správně uchopit nástroje, vědět s jakými rázy mají počítat a jak přesně mají vybrané úkony provádět. Tyto úkony jsou v odborném vzdělávání klíčové a z mých zkušeností a zkušeností kolegů ze ŠKODA Akademie je lze naučit pouze v kombinaci s praxí na reálných strojích s opravdovými nástroji.

Virtuální realita je velmi účinný nástroj, který se teprve v budoucnosti plně rozvine. Bohužel, na využití ve všeobecném vzdělávání je tato technologie stále velmi drahá, a její potenciál bude možné ověřit až v budoucnosti. Na místo virtuální reality jsou pro výuku ve třídě užitečnější různé druhy rozšířené reality, které za zlomkové pořizovací náklady dokáží splnit většinu požadavků a stále být pro žáky interaktivní a zajímavou alternativou ve výuce.

# <span id="page-51-0"></span>Seznam Tabulek a Obrázků

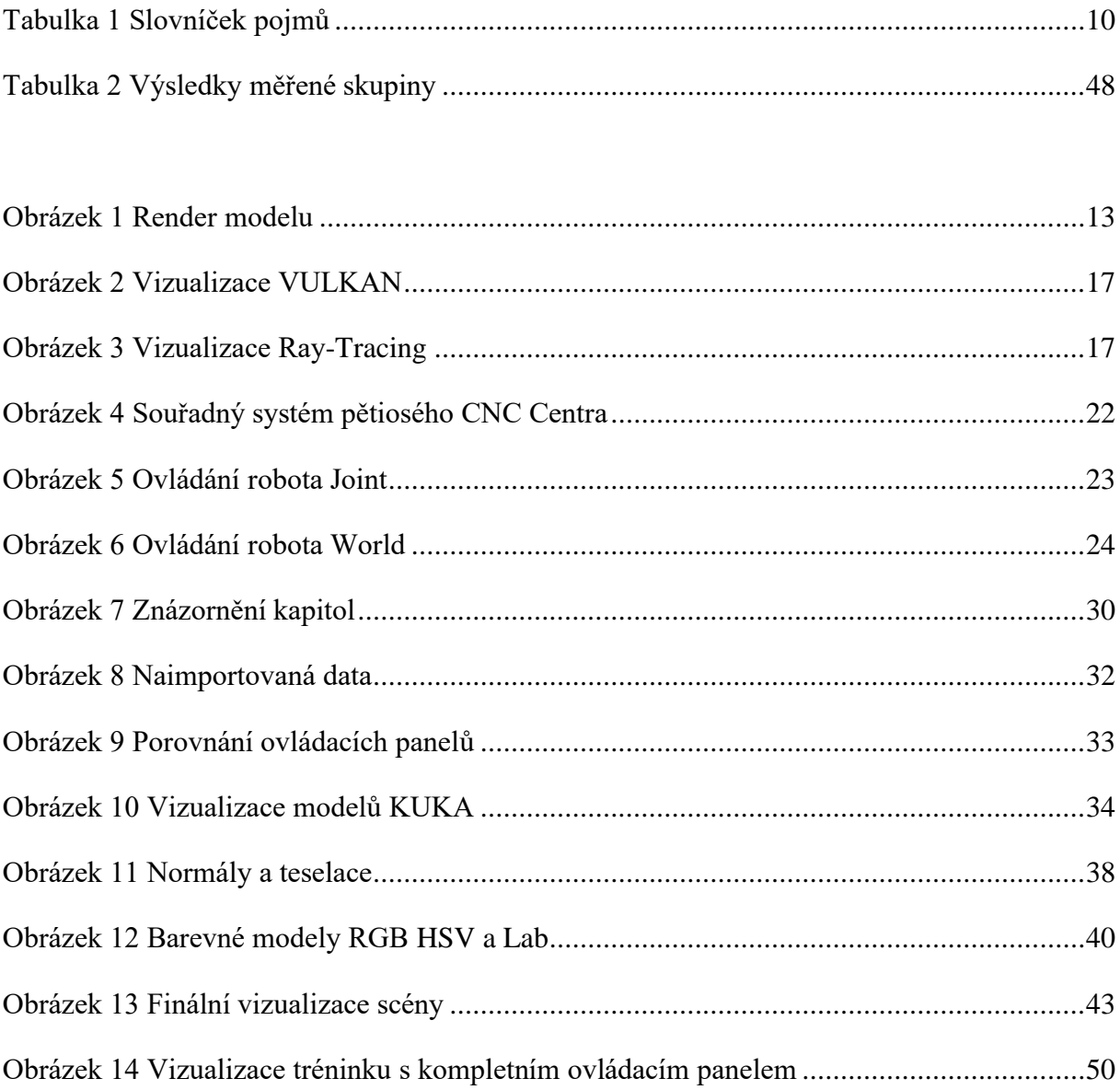

## <span id="page-52-0"></span>**Zdroje**

Akçayir M., Akçayir G., *Advantages and challenges associated with augmented reality for education: A systematic review of the literature. Educational Research Review.* 2017, **February 2017** (20), 1-11.

Beneš P., Lacko B., Maixner L., Šmejkal L., Voráček R., Král J., Janeček J., Künzel G., Semerád J., Souček P., Šulc B.: *Automatizace a automatizační technika 1 - Systémové pojetí automatizace*, ISBN 9788025136287

Caulfield, B.: *What's the Difference Between Ray Tracing and Rasterization?.* 

Blogs.nvidia.com [online]. [citováno2023-02-21]. Dostupné z:

https://blogs.nvidia.com/blog/2018/03/19/whats-difference-between-ray-tracingrasterization/

Civelek T., Ucar E., Ustunel H., Aydin M. K., *Effects of a Haptic Augmented Simulation on K-12 Students' Achievement and their Attitudes towards Physics. Eurasia Journal of Mathematics, Science & Technology Education.* 2014, **2014**(10), 565-574.

Dailey-Hebert A., Hwa Choi D., Estes J.: *Emerging Tools and Applications of Virtual Reality in Education,* ISBN: 9781466698376

Estapa A., Nadolny L., *The Effect of an Augmented Reality Enhanced Mathematics Lesson on Student Achievement and Motivation. Journal of STEM Education.* 2015, **16**(3), 40-48. ISSN 1557-5284.

Greengard S.: *Virtual Reality (MIT Press Essential Knowledge series),* ISBN-10 0262537524

Havran V.:*Heuristic Ray shooting Algorithms* PhD Thesis, České vysoké učení technické , Praha 2001

Ibáñez, M. B., Di Serio Á., Villarán D., Kloos C.D., *Experimenting with electromagnetism using augmented reality: Impact on flow student experience and educational effectiveness. Computers & Education.* 2014, **71** 1-13.

Kolíbal Z.: *Roboty a robotizované výrobní technologie*, ISBN: 978-80-214-4828-5

KUKA.Sim kuka.com[online] [citováno 2022-09-13] Dostupné z:

https://www.kuka.com/en-us/products/robotics-systems/software/simulation-planningoptimization/kuka\_sim

Maas, M. J., Hughes J M., *Virtual, augmented and mixed reality in K–12 education: a review of the literature. Technology, Pedagogy and Education* [online]. 2020, **29**(2), 231-249 ISSN 1475-939X.

Oplatek F.: *Automatizace a automatizační technika 4: Automatické systémy,* ISBN: 80-/224- 249-1

Parisi T.: *Learning Virtual Reality: Developing Immersive Experiences and Applications for Desktop, Web, and Mobile,* ISBN-13: 978-1491922835

RTX Technology Nvidia.com [online] [citováno 2022-10-05] Dostupné z:

https://developer.nvidia.com/rtx/ray-tracing

Šolc L.: *Praktické vyučování podporované počítačem* Bakalářská práce České vysoké učení technické v Praze, Masarykův ústav vyšších studií Praha 2020 What is 3D modeling conceptartempire.com[online] [citováno 2022-09-13] Dostupné z: https://conceptartempire.com/what-is-3d-modeling/ 3D Modeling siemens.com [online] [citováno 2022-10-15] Dostupné z:

https://www.plm.automation.siemens.com/global/en/our-story/glossary/3d-modeling/17977